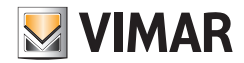

**دليل االستخدام والتهيئة**

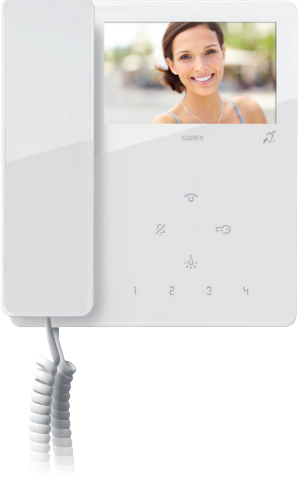

#### **الجدول**

**7549 - 7548**

جهاز إنتركم بالفيديو TAB 4,3 "مع سماعة Plus Fili Due

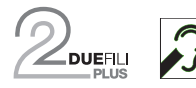

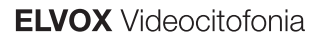

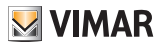

# **MINAR**

**فهرس**

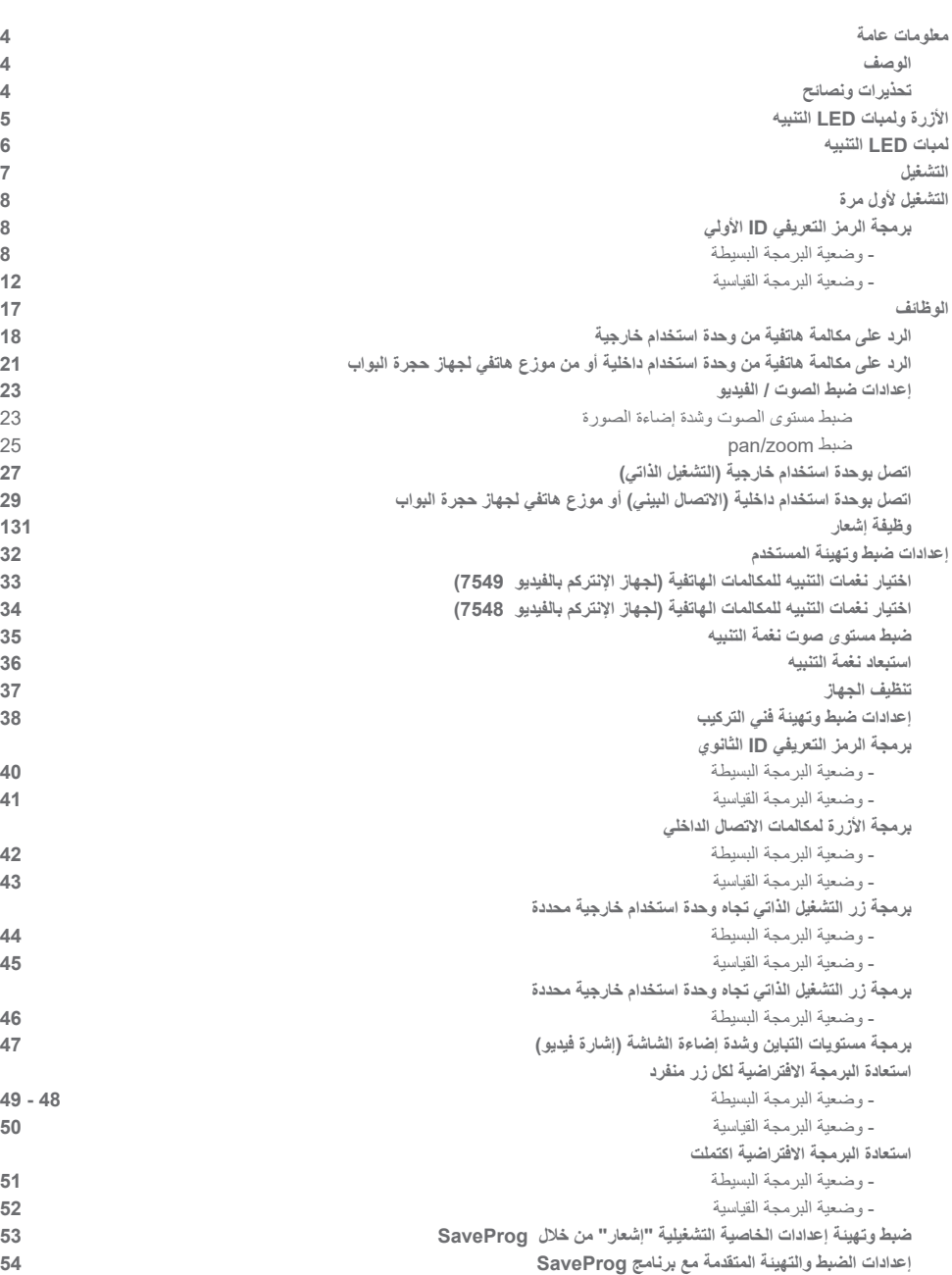

# **VIMAR**

### 7549 - 7548 Tab 4.3

### **معلومات عامة**

#### الوصف

جهاز إنتركم فيديو Tab، للتركيب على الحائط لنظام Plus Fili Due مع شاشة ملونة LCD مقاس 4,3"، مكبر صوت إلشارة المكالمات، لوحة مفاتيح سعوية لوظائف اإلنتركم )فتح قفل الباب، الإضاءة الذاتية، الخدمات المساعدة، عمليات ضبط مستوى الصوت، السطوع، التباين) ومكالمات الاتصال الداخلي.

ِ يمكن تغيير نغمات التنبيه الخاصة بالمكالمات الهاتفية. إشارات التنبيه المرئية تكون من أجل "الباب/البوابة المفتوح" و"المكالمات بدون رد من الموزع الهاتفي لجهاز حجرة البواب" ِ و"المستخدم غير الموجود" و"استبعاد نغمة التنبيه". يمكن استخدامه من قبل حاملي أجهزة السمع التعويضية.

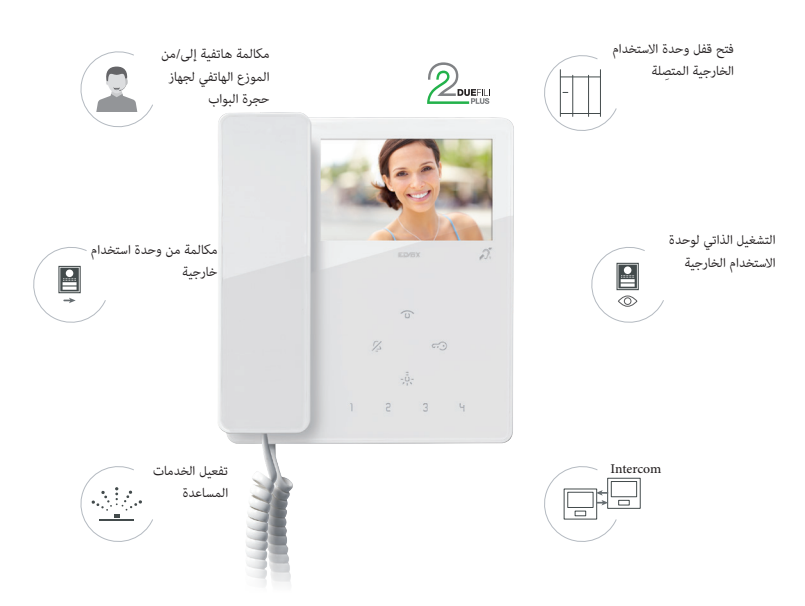

### تحذيرات ونصائح

#### **وظيفة التردد الصوتي لألجهزة المساعدة على السمع )Teleloop)**

ِ يمكن استخدام جهاز إنتركم الفيديو من قبل حاملي األجهزة المساعدة على السمع. لتشغيل الجهاز السمعي بالشكل الصحيح ارجع إلى دليل إرشادات االستخدام الخاص به. يمكن لوجود أجسام معدنية أو أجهزة إلكترونية أن يؤثر سلبًا على جودة الصوت المستقبل على أجهزة ضعاف السمع.

#### **الصيانة**

نفِّذ التنظيف باستخدام قطعة قماش ناعمة. ال تصب الماء على الجهاز وال تستخدم أي نوع من المنتجات الكيميائية. يجب إجراء التنظيف إما والجهاز مطفأ (مفصول عن الناقل)، أو بعد تنشيط [إجراء تنظيف لوحة المفاتيح](#page-36-0)

#### **تحذيرات للمستخدم**

ال تفتح الجهاز أو تعبث به. في حالة العطل استخدم طاقم عمل متخصص. بالنسبة للتركيب، اطلع على ورقة التعليمات الموجودة في العبوة.

#### **برنامج تشغيل الكمبيوتر**

برامج التشغيل هي نفسها الخاصة بالأعضاء الآخرين في عائلة TAB.

في المرة الأولى التي يتم فيها توصيل أحدهم بمنفذ USB، يجب أن يربط جهاز الكمبيوتر برامج التشغيل بالجهاز الخارجي حتى إذا كان قد تم بالفعل ربط أي جهاز TAB. تُعرَّف وحدة الاستخدام الداخلية، على مستوى SaveProg، على أنها ELVOX\_7549 أو ELVOX\_7548 (وفقًا للموديل).<br>-

# $\triangleright$  VIMAR

### 7549 - 7548 Tab 4.3

### **األزرة ولمبات LED التنبيه**

يمكن التحكم في جهاز اإلنتركم بالفيديو 4.3 TAB( ,7549 7548 )باستخدام األزرة التي تعمل باللمس الموصوفة فيما يلي.

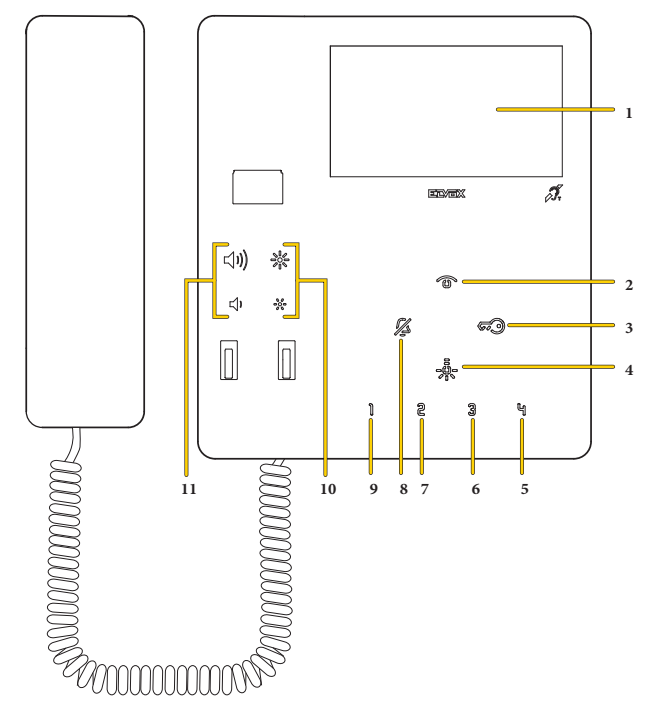

**مالحظة**: والسماعة موضوعة في مكانها، ترسل األزرة ً أمر تشغيلي تزاما مع رأي تقييمي صوتي؛ بينما والسماعة مرفوعة يتم تفعيل األمر التشغيلي عند تحرير الزر.

- .1 شاشة "480x272 دقة العرض إعتباط 480x272
- .2 تشغيل ذاتي: يقوم بتفعيل وحدة االستخدام الخارجية الرئيسية )1 ID).
	- .3 ِ تقوم بتفعيل قفل واجهة االستخدام الخارجية المتصلة.
- .4 تقوم بتفعيل المرحل الكهربي األول لنظام Plus Fili Due( 1 Aux)، خاصية إنارة السلم
	- ًا\*(؛ )فقط لـ 7549( .5 ترسل أمر تشغيلي 2F إلى واجهات االستخدام الخارجية )افتراضي
	- ًا\*(؛ )فقط لـ 7549( .6 ترسل أمر تشغيلي 1F إلى واجهات االستخدام الخارجية )افتراضي
		- ًا \*(؛ )فقط لـ 7549( .7 حر )افتراضي
- .8 استبعاد نغمة التنبيه: في وضعية االستعداد BY-STAND اضغط واستمر في الضغط على لمدة ثانيتين إليقاف/تفعيل نغمة التنبيه. كتم صوت النغمة: أثناء المكالمة ً الهاتفية الواردة اضغط إليقاف نغمة التنبيه. يتم في نفس الوقت إيقاف نغمة التنبيه أيضا للمكالمات الهاتفية التالية.
	- ًا\*(؛ )فقط لـ 7549( .9 تفعل المرحل الكهربي الثاني )2 Aux )لنظام Plus Fili Due sistema( افتراضي
		- .10 تضبط مستوى اإلضاءة )انظر **[ضبط مستوى الصوت ومستوى إضاءة الصورة](#page-22-0)**(
	- .11 تضبط مستوى صوت نغمة التنبيه ومستوى التباين واالتصال )انظر **[ضبط مستوى الصوت ومستوى إضاءة الصورة](#page-22-0)**(

**\*مالحظة**: إذا ما تم ضبطه ِ ا وتهيئتها بشكل مناسب فإنه يمكنها تفعيل خاصية االتصال البيني أو الوظائف المساعدة )انظر **[إعدادات ضبط وتهيئة فني التركيب](#page-37-0)**(.

7549 - 7548 Tab 4.3

### **لمبة LED الحالة التشغيلية**

بعض لمبات LED التنبيه الموضحة فيما يلي تضيء فقط في بعض الحاالت.

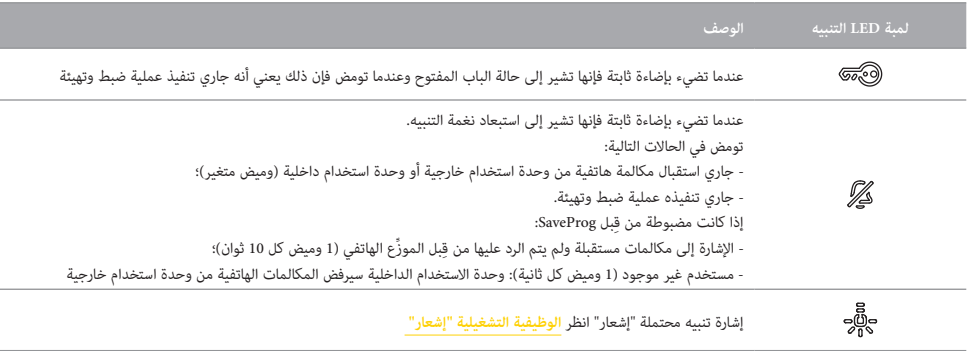

**لوحة التعريف بالرموز**

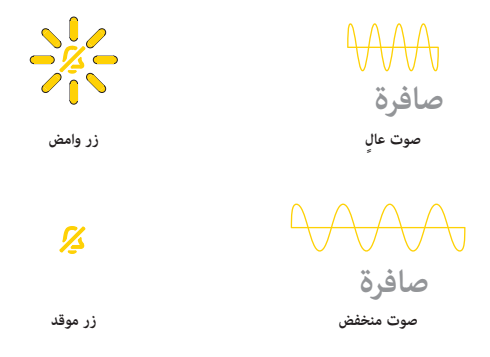

7549 - 7548 Tab 4.3

**التشغيل**

يتيح جهاز اإلنتركم بالفيديو 4.3 TAB استقبال مكالمات هاتفية من وحدات استخدام داخلية ووحدات استخدام خارجية وموزع هاتفي لحجرة البواب. ً يمكن أيضا إجراء اإلشعال الذاتي لوحدة استخدام خارجي ومكالمات هاتفية بينية تجاه وحدات االستخدام الداخلية وموزع هاتفي لجهاز حجرة البواب. يمكن الرد على مكالمات هاتفية باستخدام سماعة الهاتف و/أو فتح قفل وحدة االستخدام الخارجية بالزر المخصص لذلك. ً كما توجد أيضا **أزرة قابلة للبرمجة** لتفعيل وظائف تشغيلية أخرى مثل تفعيل المرحل الكهربي أو المكالمات الهاتفية البينية االتصال:

- الأزرة ¶ ج W و G بجهاز الإنتركم بالفيديو 7549.

**5**<br>- فقط الزر ح**ال**ه<br>محهم

**التشغيل األول**

برمجة الرمز التعريفي ID األولي )وضعية البرمجة البسيطة(

قم بإجراء عملية تركيب الجهاز )اتبع إرشادات التركيب وتوجيهات التثبيت الموجودة في ورقة اإلرشادات المطبوعة المرفقة بالجهاز( ثم قم بتوصيله بالناقل Plus Fili Due.

**انتبه**: يجب أن تتم عملية التركيب على يد فنيين متخصصين ومعتمدين مع ضرورة االلتزام بالقواعد والتوجيهات المنظمة لعملية التركيب الخاصة بمسائل الكهرباء المعمول بها في بلد تركيب هذا المنتج؛

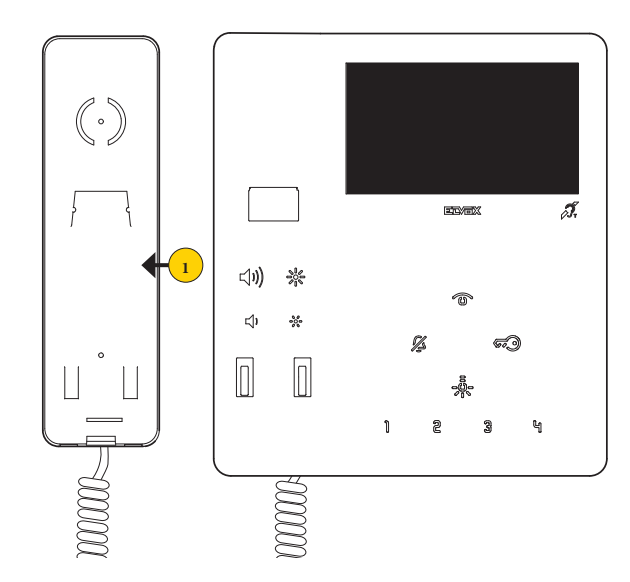

.1 ارفع السماعة وضعها على أذنك

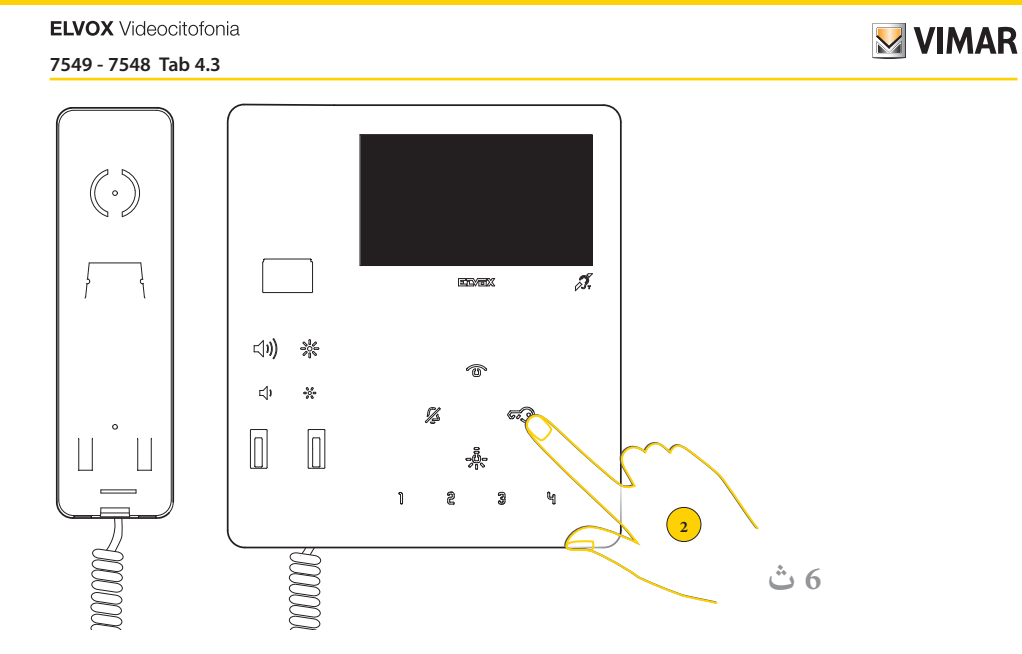

.4 اضغط واستمر في الضغط لمدة 6 ٍ ثوان

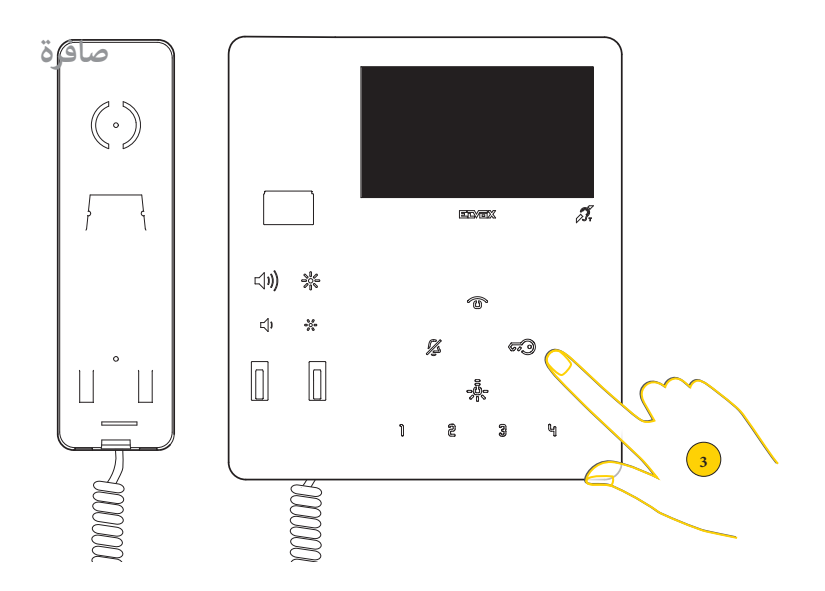

.5 يتم إصدار صوت تنبيه، حرر الزر مالحظة: حرر الزر بعد صوت التنبيه األول؛ تؤدي ضغطة أطول إلى برمجة مختلفة.

#### 7549 - 7548 Tab 4.3

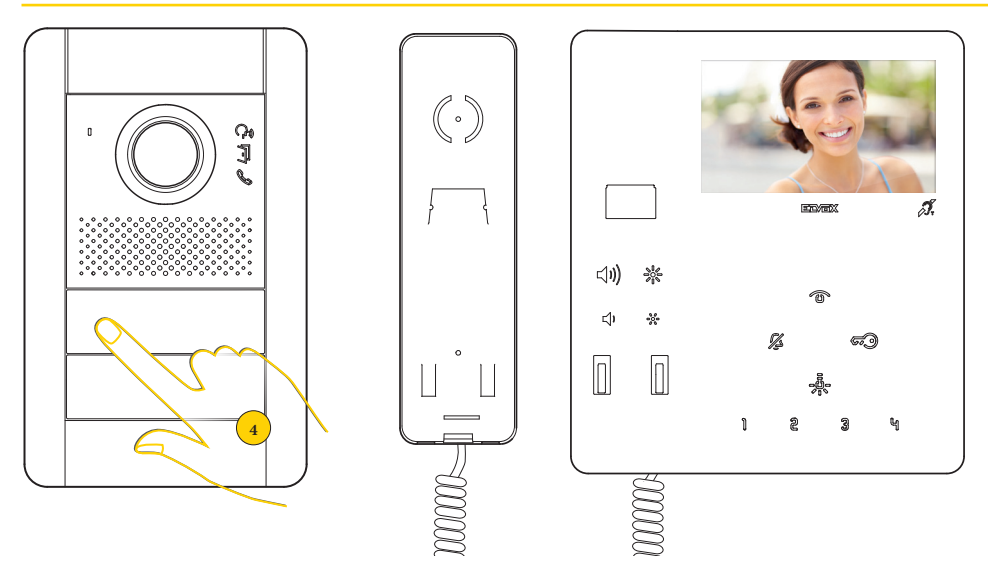

تدخل وحدة الاستخدام الداخلية في اتصال مع وحدة الاستخدام الخارجية

6. في غضون 30 ثانية اضغط على زر وحدة الاستخدام الخارجية الرئيسية MASTER، الزر الانضغاطي الذي منه يُراد استقبال المكالمة الهاتفية.

م**لاحظة**: هذا الإجراء صالح لوحدات الاستخدام الخارجية ذات الأزرة الانضغاطية ويمكن أن يتغير وفقًا لوحدة الاستخدمة. لوصلت الاستخدمام الخارجية ذات لوحة المفاتيح والشاشة قم ضغطيًّا بإدخال الرمز التعريفي (ID) ثم أكد ذلك بالضغط على زر الاتصال.<br>-

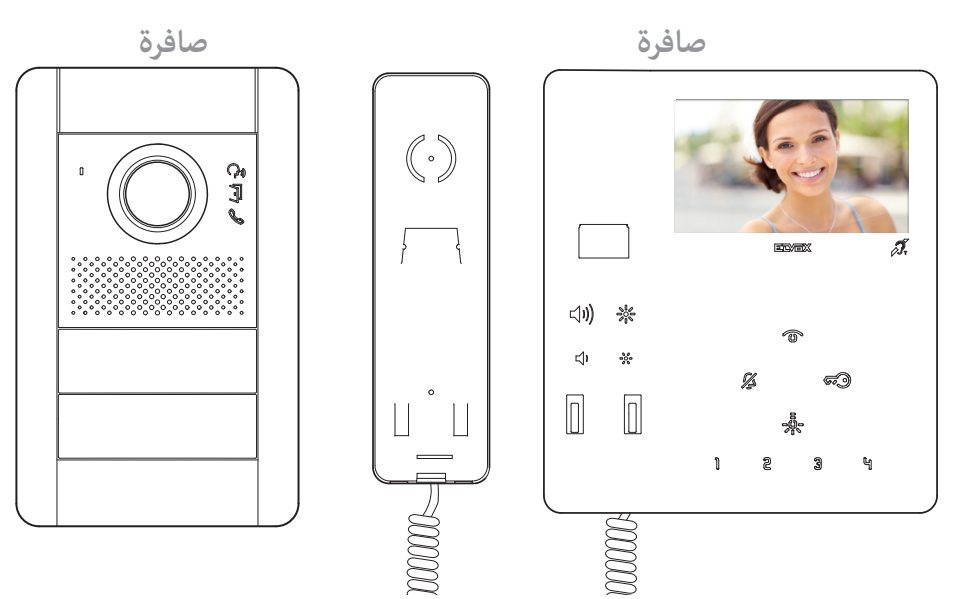

جهاز اإلنتركم بالفيديو ووحدة االستخدام الخارجية يصدران صوت تنبيه لتأكيد العملية.

**ملاحظة**: لو في الشبكة هناك بالفعل وحدة استخدام داخلية بنفس الرقم التعريفي الموصول، ستصدر اللوحة إشارة تنبيه صوتية وسيصبح من الضروري تكرار العملية من البداية لتخصيص كود مختلف

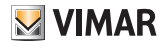

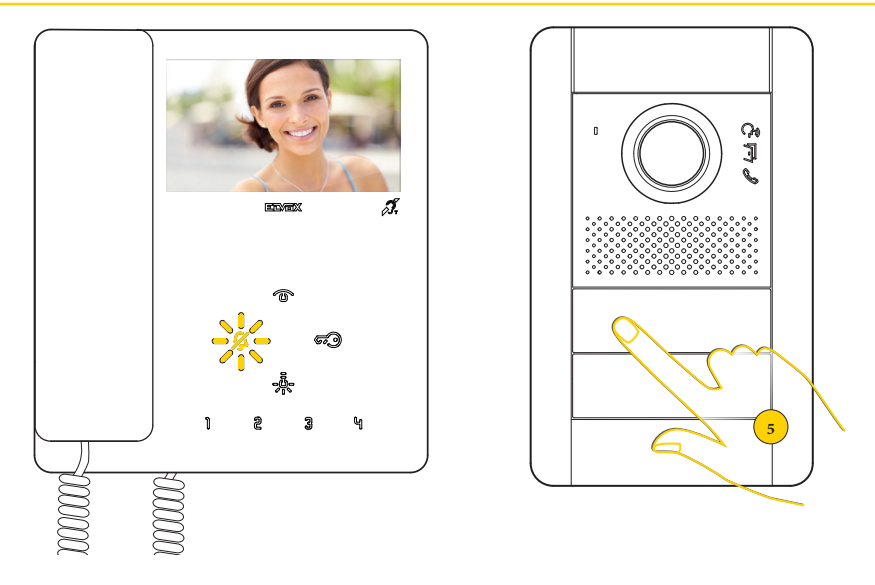

.7 بالضغط على الزر المقابل على وحدة االستخدام الخارجية يتم إرسال المكالمة الهاتفية إلى وحدة االستخدام الداخلية

يمكن اآلن استخدام جميع **[الوظائف التشغيلية](#page-16-0)** لجهاز اإلنتركم بالفيديو.

### برمجة الرمز التعريفي ID األولي )وضعية البرمجة القياسية(

قم بإجراء عملية تركيب الجهاز (اتبع إرشادات التركيب وتوجيهات التثبيت الموجودة في ورقة الإرشادات المطبوعة المرفقة بالجهاز) ثم قم بتوصيله بالناقل Plus Fili Plus.

**انتبه**: يجب أن تتم عملية التركيب على يد فنيين متخصصين ومعتمدين مع ضرورة االلتزام بالقواعد والتوجيهات المنظمة لعملية التركيب الخاصة بمسائل الكهرباء المعمول بها في بلد تركيب هذا المنتج؛

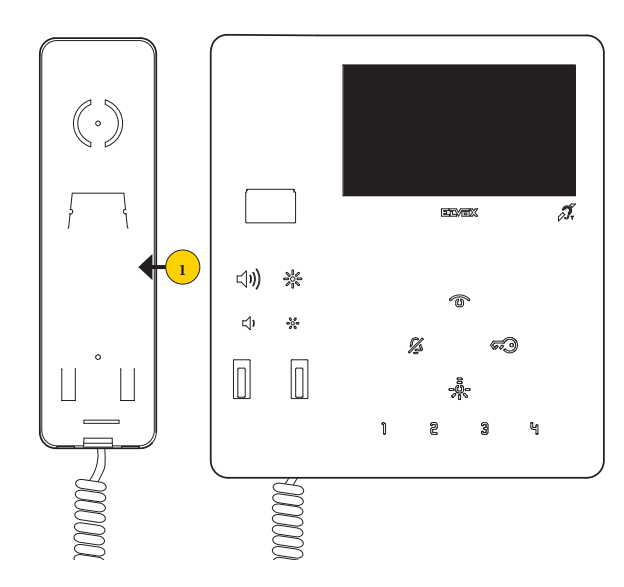

.1 ارفع السماعة وضعها على أذنك

**ELVOX** Videocitofonia

#### 7549 - 7548 Tab 4.3

**M** VIMAR

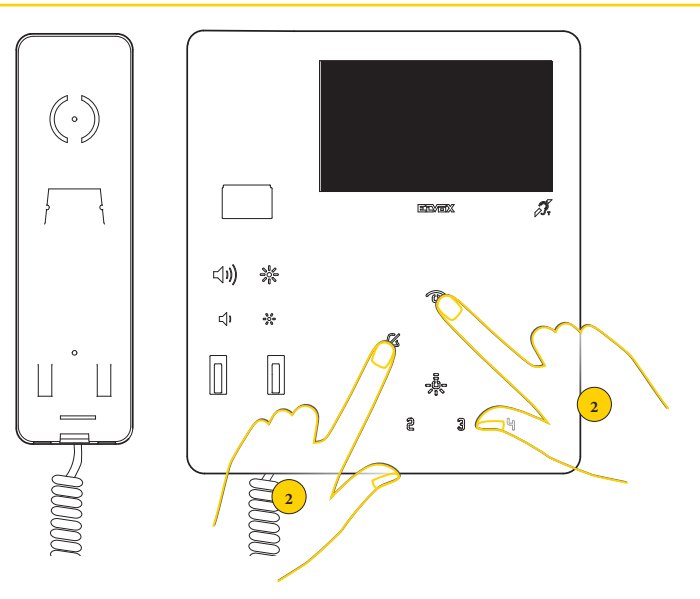

.2 استمر في الضغط في نفس الوقت

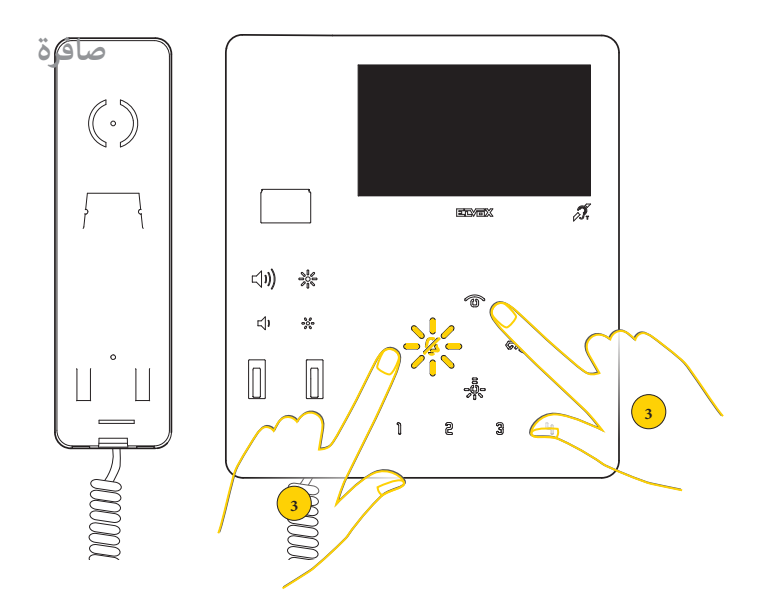

.3 تومض لمبة LED التنبيه الخاصة بنغمة التنبيه ويتم إصدار صافرة، قم بتحرير األزرة

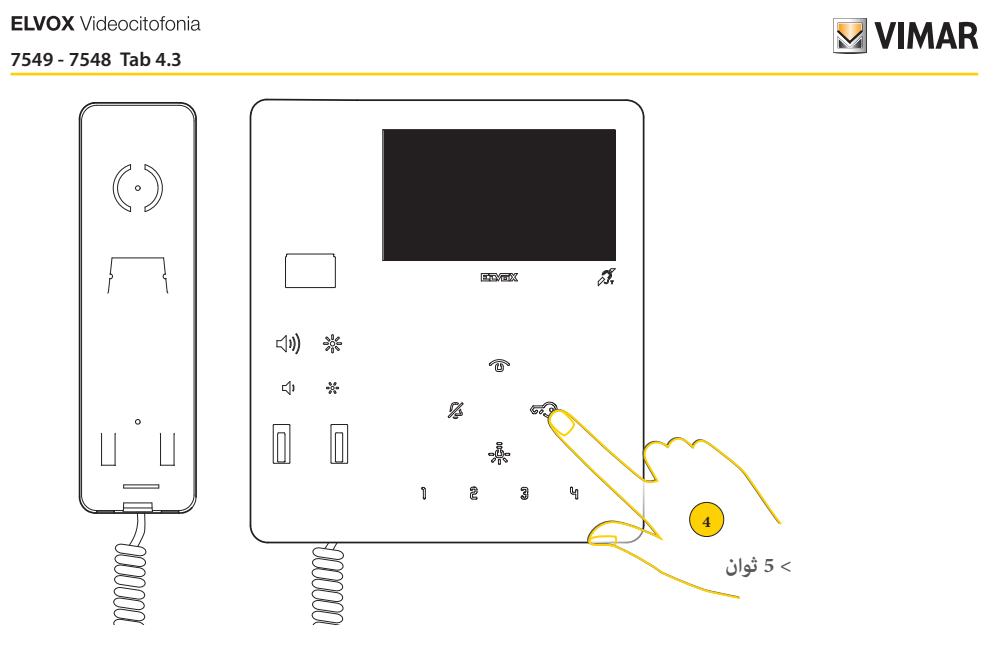

.4 اضغط في غضون 5 ثوان واستمر في الضغط في حالة تجاوز 5 ثوان كرر النقطة 1 و 2

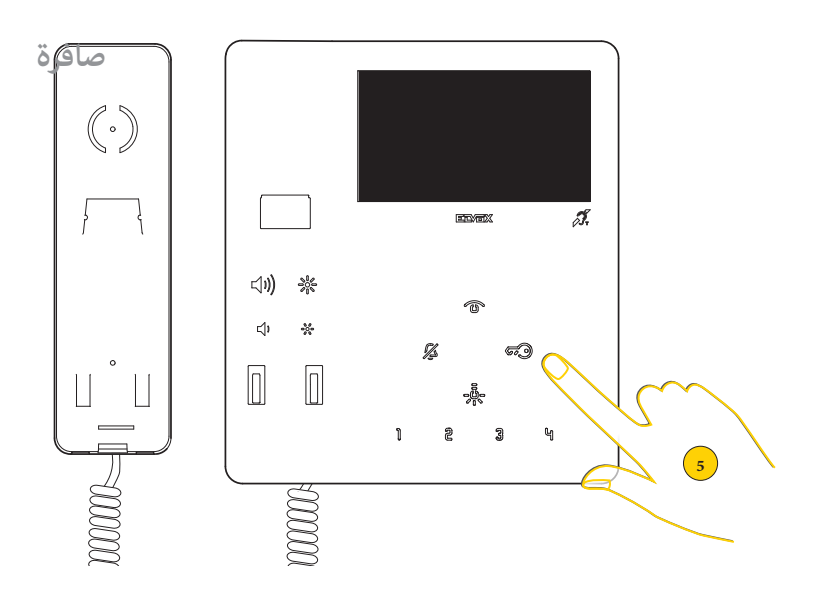

.5 يتم إصدار صوت تنبيه، حرر الزر

**ELVOX** Videocitofonia

#### 7549 - 7548 Tab 4.3

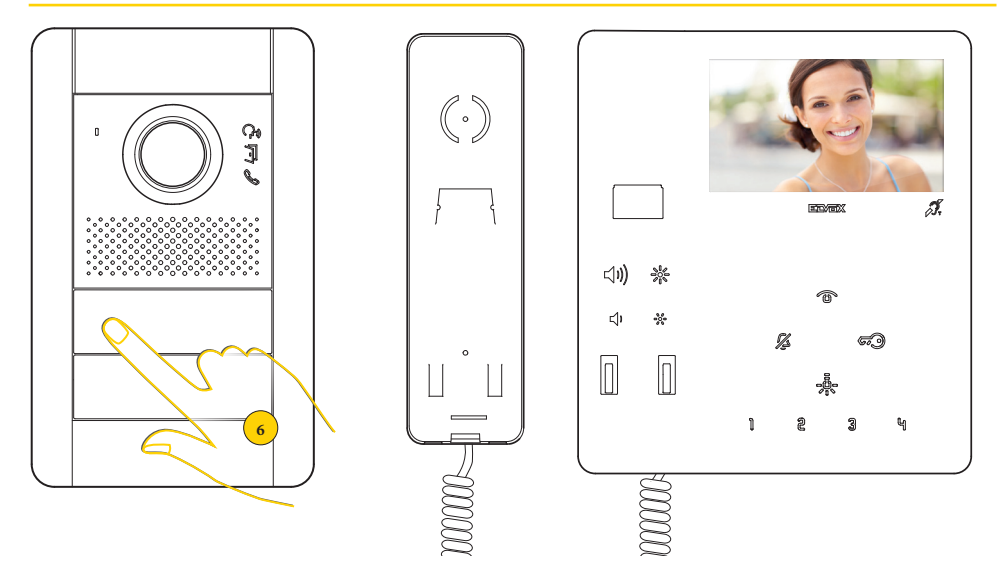

تدخل وحدة الاستخدام الداخلية في اتصال مع وحدة الاستخدام الخارجية

6. في غضون 30 ثانية اضغط على زر وحدة الاستخدام الخارجية الرئيسية MASTER، الزر الانضغاطي الذي منه يُراد استقبال المكالمة الهاتفية.

ملا**حظة**: هذا الإجراء صالح لوحدات الاستخدام الخارجية ذات الأزرة الانضغاطية ويمكن أن يتغير وفقًا لوحدة الاستخدام الخارجية المستخدمة. لوحدات الاستخدام الخارجية ذات لوحة المفاتيح والشاشة، قم ضغطيًا بإدخال الرمز التعريفي (ID) ثم أكد ذلك بالضغط على زر الاتصال.<br>.

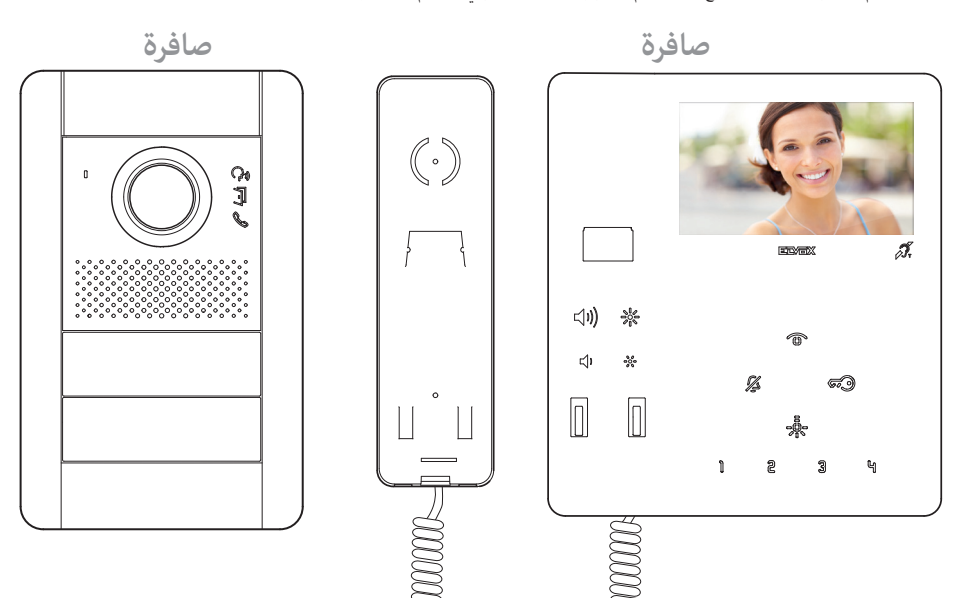

جهاز اإلنتركم بالفيديو ووحدة االستخدام الخارجية يصدران صوت تنبيه لتأكيد العملية.

.<br>**ملاحظة**: لو في الشبكة هناك بالفعل وحدة استخدام داخلية بنفس الرقم التعريفي الموصول، ستصدر اللوحة إشارة تنبيه صوتية وسيصبح من الضمام الموري تكرار العملية من البداية لتخصيص كود مختلف

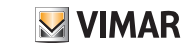

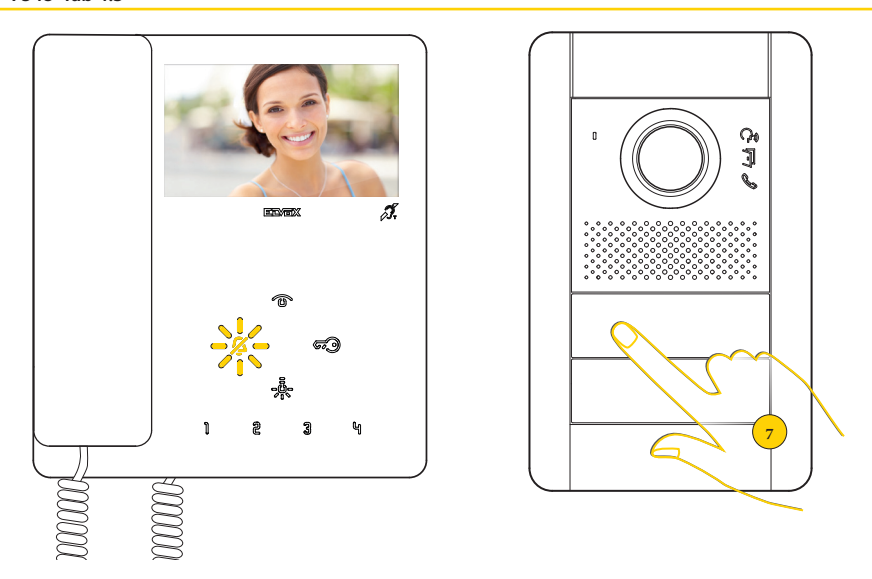

.7 بالضغط على الزر المقابل على وحدة االستخدام الخارجية يتم إرسال المكالمة الهاتفية إلى وحدة االستخدام الداخلية

يمكن اآلن استخدام جميع **[الوظائف التشغيلية](#page-16-0)** لجهاز اإلنتركم بالفيديو 4.3 TAB.

# <span id="page-16-0"></span>**MIMAR**

7549 - 7548 Tab 4.3

### **الوظائف التشغيلية**

تشير وظائف اإلنتركم فيديو الموضحة في الفقرات التالية إلى المكالمات الواردة من األماكن الخارجية بالصوت/الفيديو. في حالة وحدات االستخدام الخارجية فقط الصوت ستكون الشاشة سوداء. في حالة المكالمة الهاتفية بالفيديو ولكن مع إشارة فيديو غير موجودة، ستكون الشاشة زرقاء اللون.

لتشغيل جهاز اإلنتركم بالفيديو يصبح من الضروري إجراء عملية ضبط وتهيئة للرمز التعريفي ID وللتحقق مما إذا ما كان قد تم منح رمز تعريفي ID جهاز اإلنتركم بالفيديو قم بالخطوات التالية:

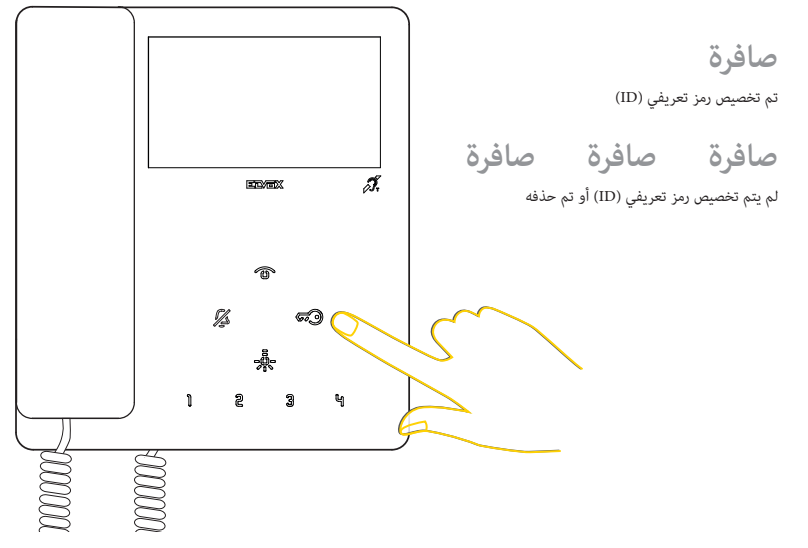

في وضعية االستعداد BY-STAND اضغط على أي زر.

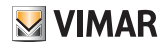

الرد على مكالمة هاتفية من وحدة استخدام خارجية

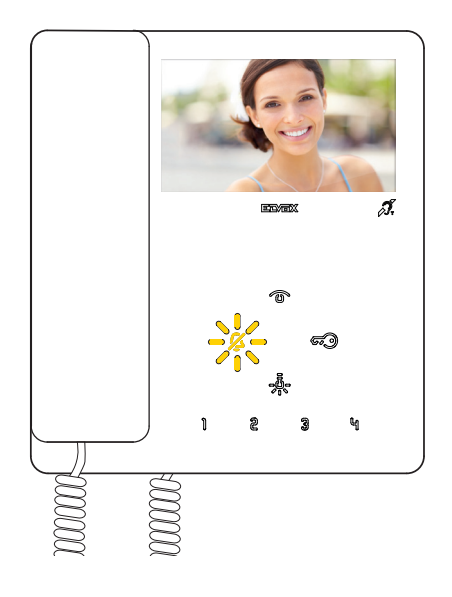

عقب مكالمة هاتفية من مكان خارجي، تظهر الشاشة الصورة الملتقطة والزر هي.<br>. وفقًا لنوع وحدة الاستخدام الخارجية المثبتة، يمكن أن يظهر أيضًا الرمز التعريفي لوحدة الاستخدام الخارجية المتصلة.

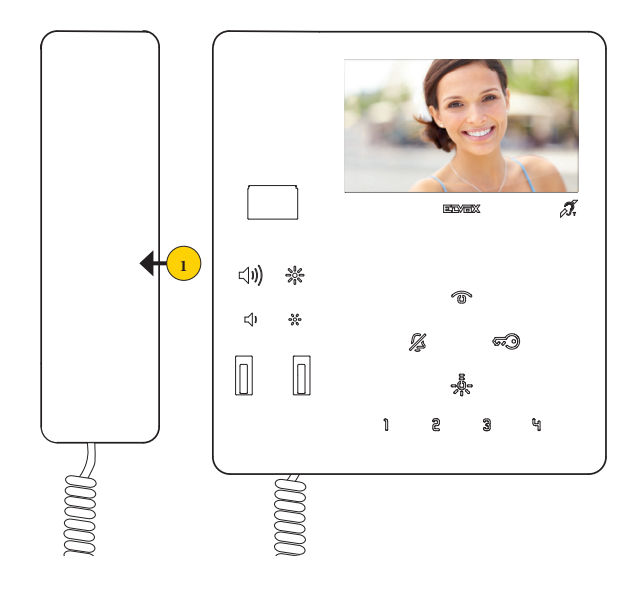

.1 ارفع السماعة للرد على مكالمة هاتفية.

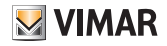

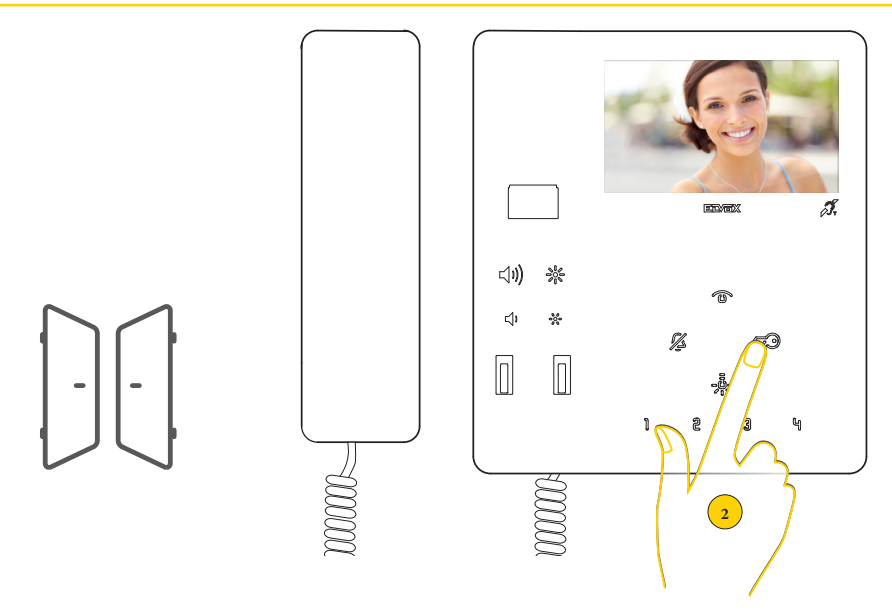

باإلضافة إلى االتصال يمكن تفعيل بعض اإلجراءات و/أو تنفيذ **[عمليات ضبط صوت/فيديو](#page-22-0)**

2. اضغط لفتح قفل وحدة الاستخدام الخارجية المتصلة، يمكن فتح القفل أيضًا في وضعية الاستعداد stand-by

<mark>ملحوظة</mark>: افتراضيًا تفتح وحدة الاستخدام الداخلية قفل أخِر لوحة متصِلة.

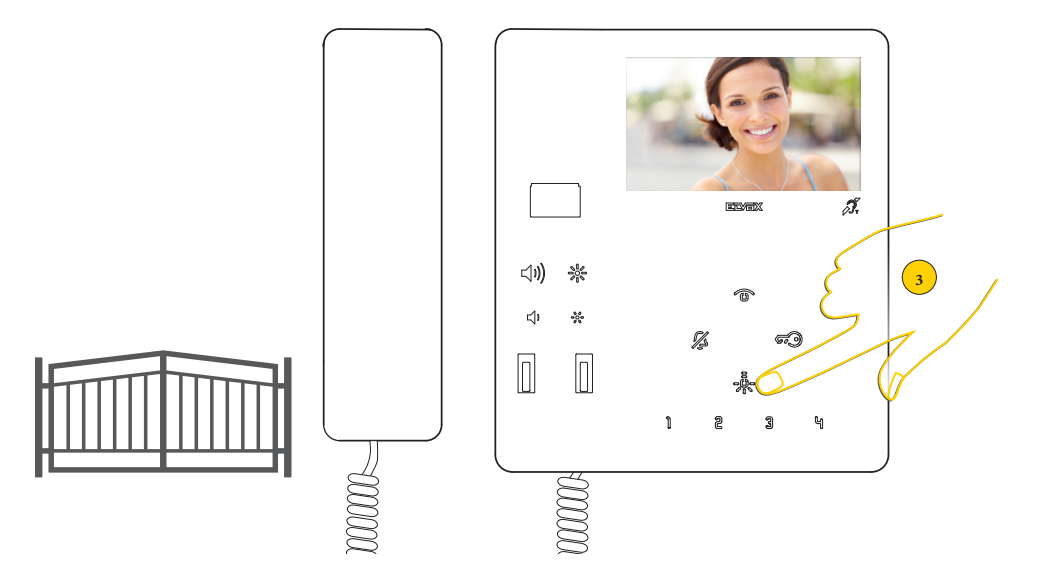

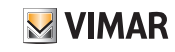

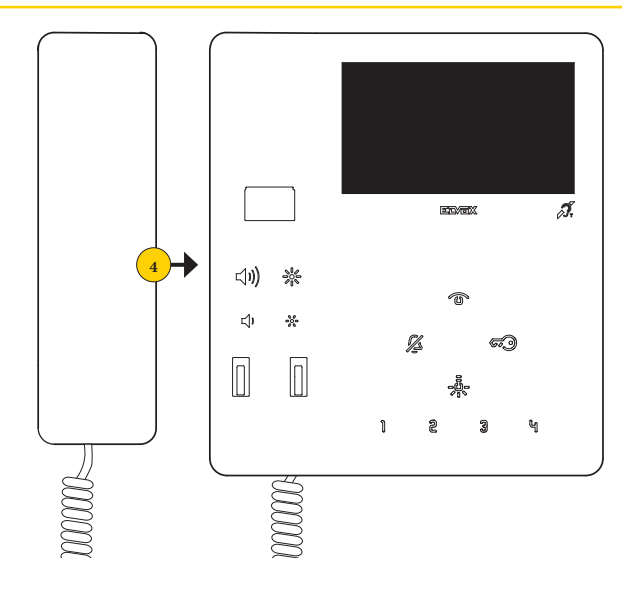

.4 ِأعد وضع السماعة إلنهاء االتصال

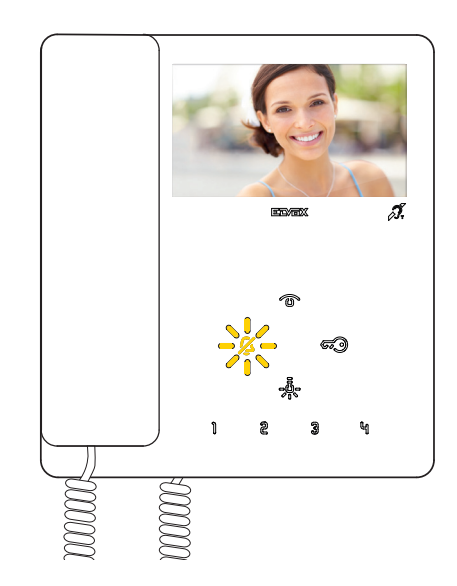

الرد على مكالمة هاتفية من وحدة استخدام داخلية أو من موزع هاتفي لجهاز حجرة البواب

**M** VIMAR

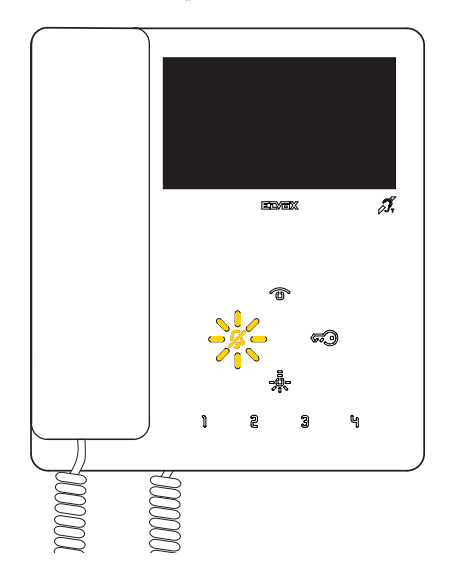

عقب ورود مكالمة هاتفية من وحدة االستخدام الداخلية يومض زر نغمة التنبيه

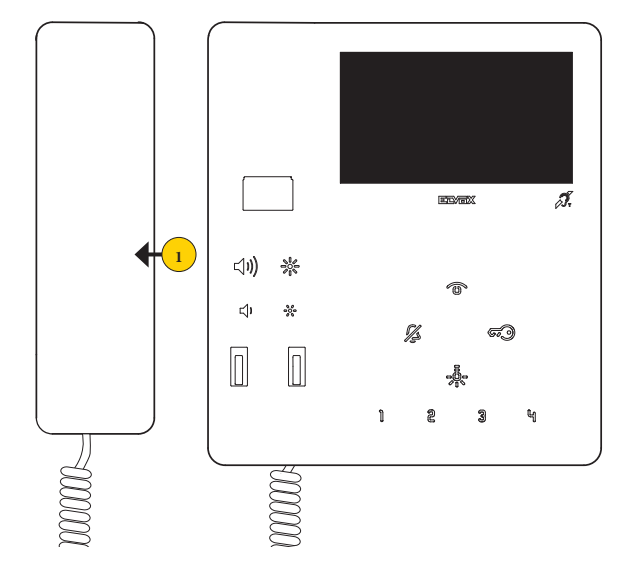

#### .1 ارفع السماعة للرد على مكالمة هاتفية.

**مالحظة**: إذا تم إعداد مركز الهاتف الخاص بالبوابة للتشغيل مع كاميرا فيديو، عندها سيتمكن الطرف المتصل به من رؤية إشارة الفيديو الواردة من كاميرا الفيديو.

يمكن إجراء مكالمات هاتفية أخرى من نوعية الفيديو )زر مكالمة 19577 20577، Fili Due )ا ٍ لمعدة والمرتبطة بشكل مناسب بـ "مفتاح اختيار الصوت/لفيديو من أجل 4 كاميرات فيديو AM69 "أو "مفتاح اختيار فيديو من أجل 4 كاميرات فيديو T/AM69".

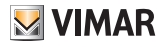

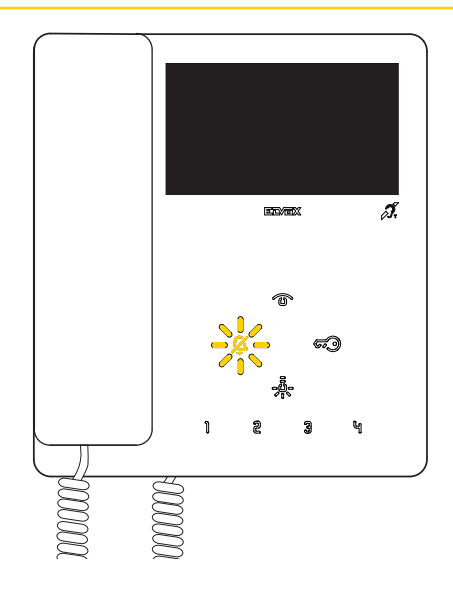

في حالة عدم وجود أي رد على مكالمة هاتفية واحدة أو أكثر من قِبل موزع هاتفي لجهاز حجرة البواب فإن لمبة LED التنبيه گير تومض (في حالة تفعيل هذه الوظيفة ِ التشغيلية من قبل SaveProg).

تتوقف لمبة LED التنبيه  $\sum$  عن الوميض بعد أن ترد وحدة الاستخدام الداخلية وتعود إلى وضع التوقف المؤقت أو:

- بعد إعادة تفعيل نغمة التنبيه
	- بعد اإلشعال الذاتي
- عند إجراء أية مكالمة اتصال داخلي

**ملحوظة**: تبقى إشارة المكالمة الفائتة حتى في حالة انقطاع التغذية الكهربائية.

### <span id="page-22-0"></span>إعدادات ضبط الصوت / الفيديو

أثناء اتصال صوت/فيديو مع وحدات استخدام خارجية أو وحدات استخدام داخلية يمكن إجراء سلسلة من إعدادات الضبط مثل ضبط مستوى الصوت وشدة إضاءة الصورة الملتقطة وإجراء عملية تكبير (فقط وحدات الاستخدام الخارجية المسبقة التجهيز بهذه الخاصية).

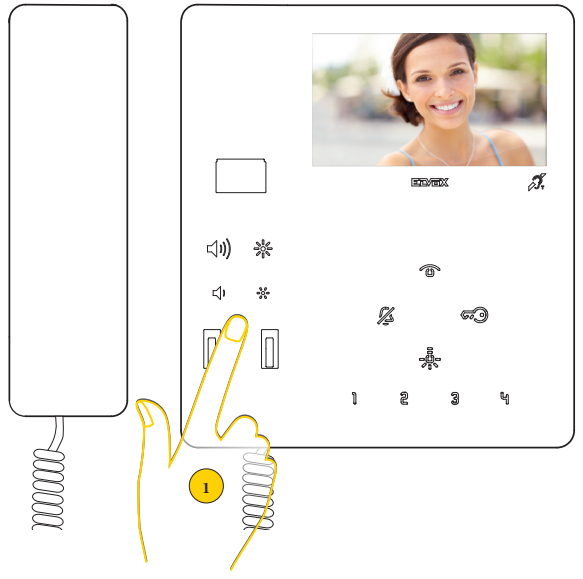

.1 أثناء إجراء اتصال، اضغط على األزرة الموجودة تحت السماعة لضبط معايير تشغيل الصوت/الفيديو.

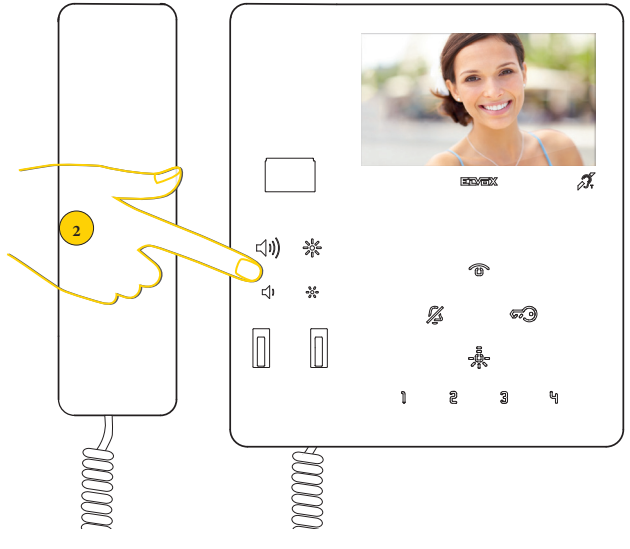

**ضبط مستوى الصوت وشدة إضاءة الصورة**

.<br>2. اضغط على  $\bigcap\bigcup\limits_{i=1}^nV_i$  لزيادة مستوى الصوت و ل عند الوصول إلى الحد األقصى أو األدنى تُسمع إشارة تنبيه صوتي حادة.

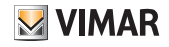

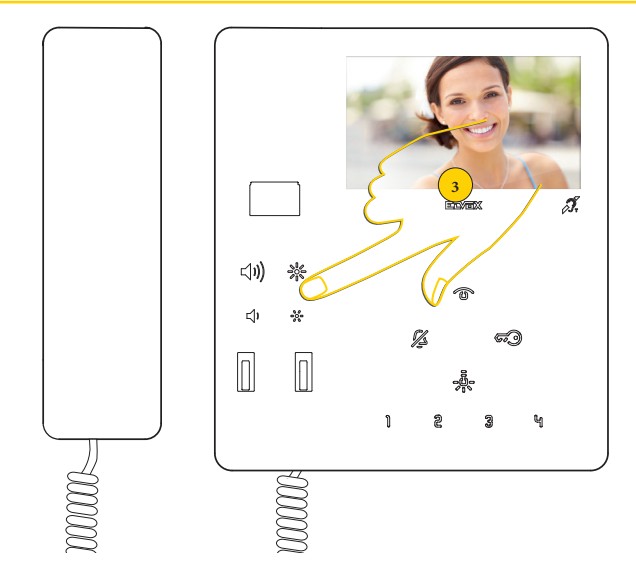

3. اضغط على حَ90 لزيادة مستوى الصوت و لأنَّه لخفضه. عند الوصول إلى الحد األقصى أو األدنى تُسمع إشارة تنبيه صوتي حادة.

#### **ضبط مسطح/تكبير )فقط لـ 7549(**

ٍ عقب ورود مكالمة هاتفية من وحدة استخدام خارجية أو اإلشعال الذاتي يمكن تفعيل الوظيفة سواء والسماعة مرفوعة )هناك اتصال جار( أو السماعة موضوعة. في حالة أن جهاز اإلنتركم بالفيديو 7549 TAB مربوطة بوحدة استخدام خارجية Pixel ذات مواصفات مناسبة )المنتج 41004 أو 41005 أو 40404 أو 40405( بإصدار FW يدعم هذه الخاصية) يمكن تنفيذ هذه الخاصية التشغيلية.

**مالحظة**: في حالة قيام اللوحة بإجراء عملية ضبط "zoom/pan "فإنها لن تستطيع استقبال أوامر تفعيل ألية وظائف 2F1-F.

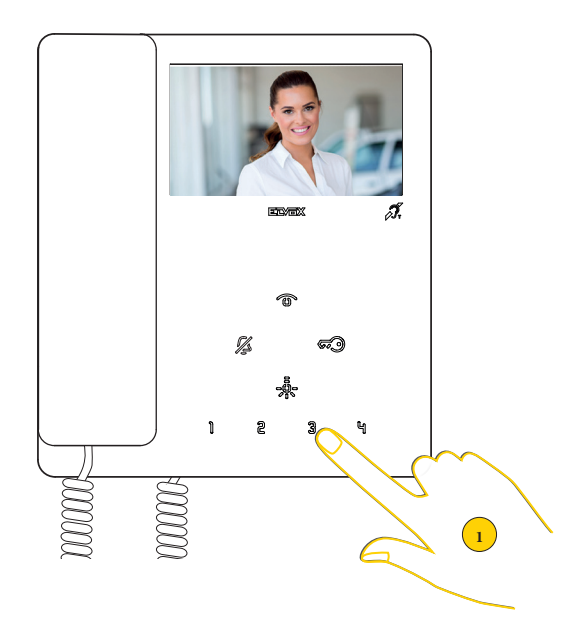

.1 اضغط لتكبير الصورة الملتقطة من وحدة االستخدام الخارجية

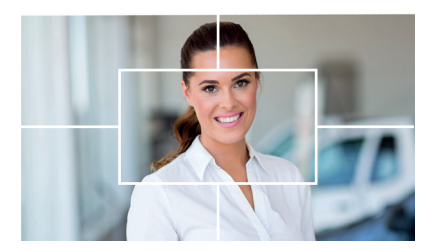

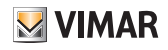

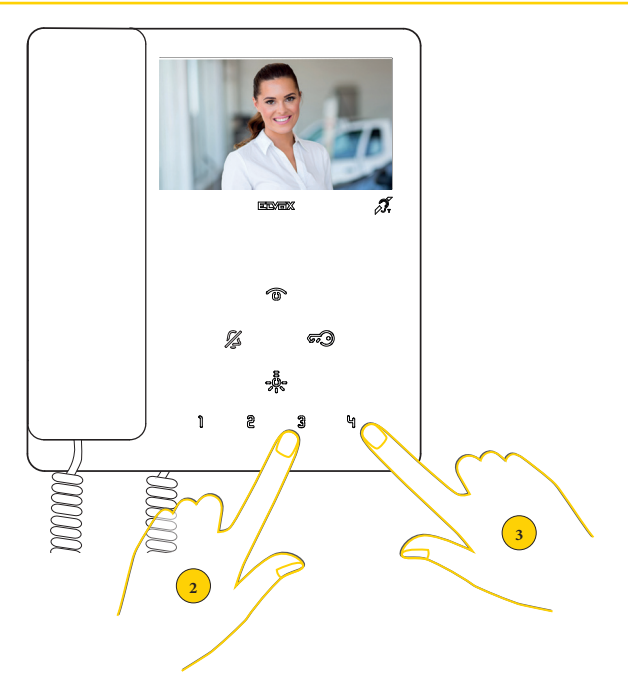

يقوم الجهاز بإجراء تكبير مقسوم إلى 5 مناطق

- .2 اضغط لعرض تسلسلي للمناطق في اتجاه عقارب الساعة
- .3 اضغط لعرض تسلسلي للمناطق في عكس اتجاه عقارب الساعة

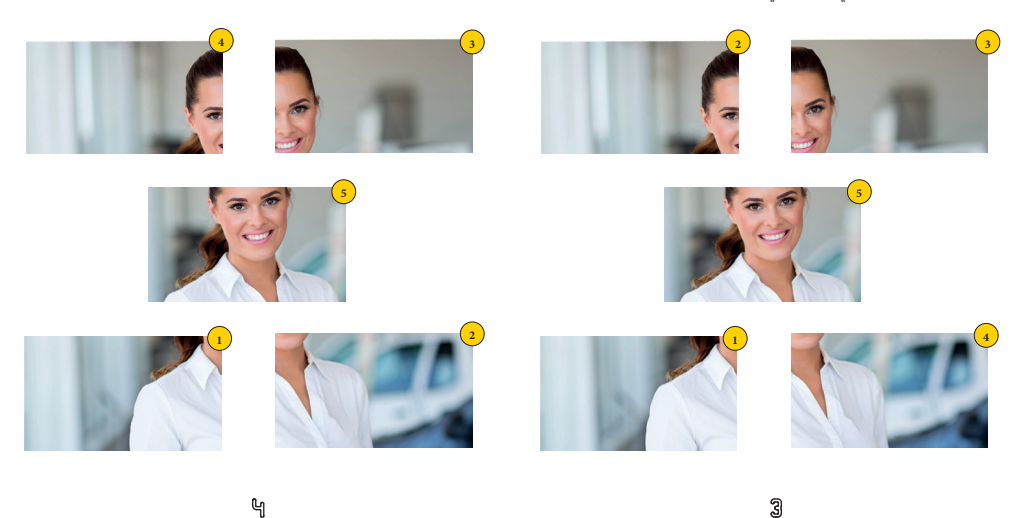

وفي كلتا الحالتين بعد انهاء عملية العرض التسلسلي بالضغط على الزر لمرة ثانية فإنه تتم العودة إلى طريقة العرض العادية

## **M** VIMAR

التشغيل الذاتي (الاتصال بوحدة استخدام خارجية)

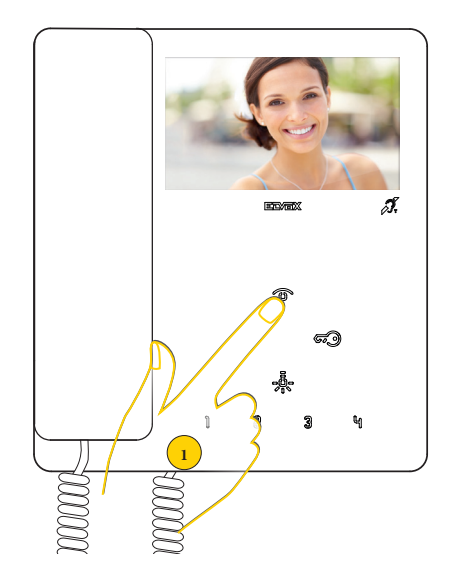

1. اضغط لإجراء تشغيل ذاتي لوحدة الاستخدام الخارجية الرئيسية (الضبط الافتراضي).

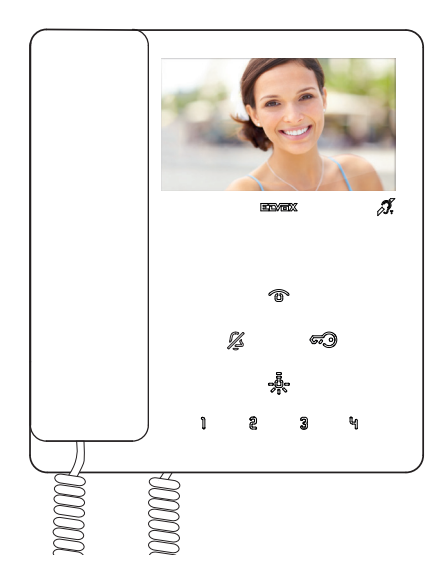

يعرض جهاز اإلنتركم بالفيديو الصورة الملتقطة

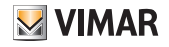

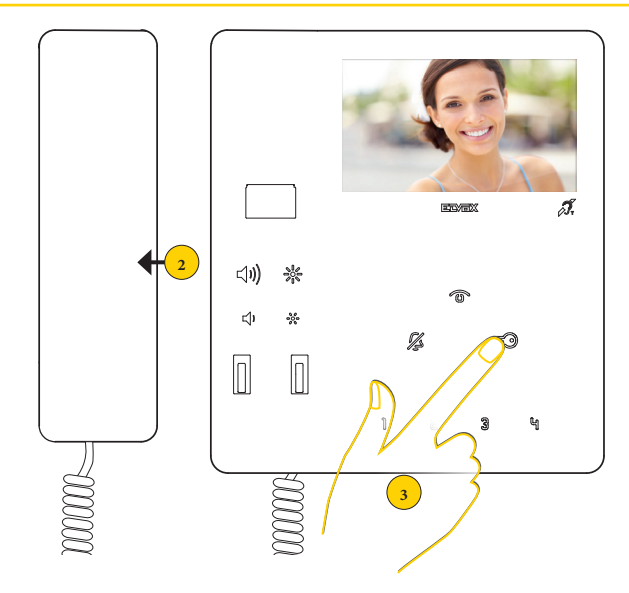

#### .2 ارفع السماعة لتفعيل االتصال

.3 اضغط لفتح القفل

يمكن أيضًا إجراء التشغيل الذاتي تجاه وحدة استخدام خارجية محددة باستخدام الأزرة 『 ③ ⑧ 9 D و@ و (فقط Dهو لـ 7548):<br>. بعد إجراء برمجة مناسبة (انظر [برمجة زر التشغيل الذاتي تجاه وحدة استخدام خارجية](#page-43-0))

**مالحظة**: في حالة اإلشعال الذاتي تجاه وحدة استخدام خارجية فقط صوت، ارفع السماعة قبل الضغط على زر التشغيل الذاتي.

7549 - 7548 Tab 4.3

اتصل بوحدة استخدام خارجية (الاتصال البيني) أو موزع هاتفي لجهاز حجرة البواب

يمكن طلب وحدة استخدام داخلية أخرى باستخدام الأزرة (| @ 3 [4 | م§)<br>يمكن طلب وحدة استخدام داخلية أخرى باستخدام الأزرة (| @ 3 [4 | م§) بعد برمجة مناسبة )انظر **[إجراء برمجة األزرة إلجراء مكالمات هاتفية بينية االتصال](#page-41-0)**(.

يمكن أيضًا الاتصال بموزع هاتفي لجهاز حجرة البواب (إذا كان موجودًا في الشبكة) باستخدام الزر  $\widehat{\mathscr{G}\!\mathscr{E}}$  والسماعة مرفوعة.

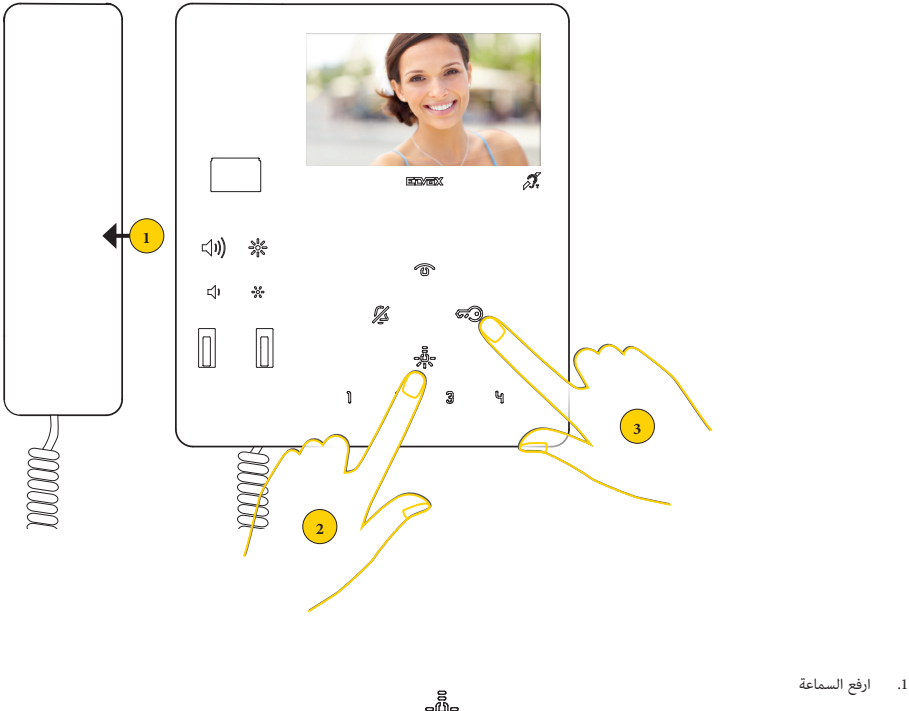

- 8<br>0<mark>0</mark><br>2 . اضغط للاتصال على سبيل المثال بوحدة الاستخدام الداخلية المربوطة بالزر
	- أو
	- 3. اضغط على  $\widehat{\mathscr{G}\hspace{-1pt}\mathscr{G}\hspace{-1pt}\mathscr{G}}$  للاتصال بالموزع الهاتفي لجهاز حجرة البواب.

أثناء المكالمة الهاتفية تصدر وحدة االستخدام الداخلية نغمة صوتية بطريقة يتم بيها التنبيه عن أنه جاري تنفيذ مكالمة هاتفية. في حالة أن وحدة الاستخدام الداخلية مشغولة باتصال آخر فإنه في وحدة الاستخدام الداخلية التي تتصل ستُسمع نغمة تنبيه تفيد بأن المستخدم المتصّل به مشغول حاليًا. عند رد وحدة الاستخدام الداخلية المتصَل بها فإنه يتم تفعيل الاتصال بشكل تلقائي.

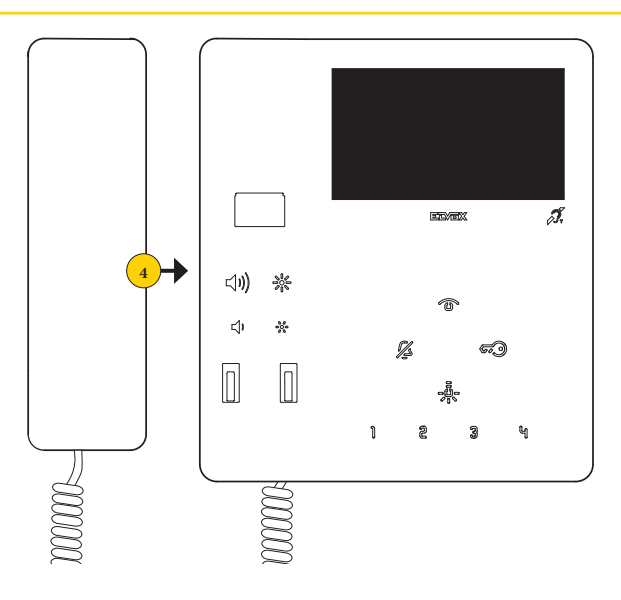

.4 ِأعد وضع السماعة إلنهاء االتصال.

**M** VIMAR

**مالحظة**: الحد األقصى لمدة محادثة بينية االتصال هو 5 دقائق )ما لم تتم برمجة أخرى عن طريق **[SaveProg](#page-53-0)**).

# <span id="page-30-0"></span>**MIMAR**

7549 - 7548 Tab 4.3

### الوظيفة التشغيلية "إشعار"

ِ تسمح هذه الوظيفة بإرسال إشعار إلى الموزع الهاتفي لجهاز حجرة البواب ،40510 حتى عندما يكون الناقل Plus Fili Due مشغوال.ً

لتفعيل هذه الخاصية التشغيلية يصبح من الضروري توصيل زر انضغاطي بأطراف التوصيل M-FP واستخدام برنامج SaveProg لضبط وضع التشغيل )انظر **[ضبط الخاصية التشغيلية](#page-52-0)  ["إشعار" من خالل SaveProg](#page-52-0)**).

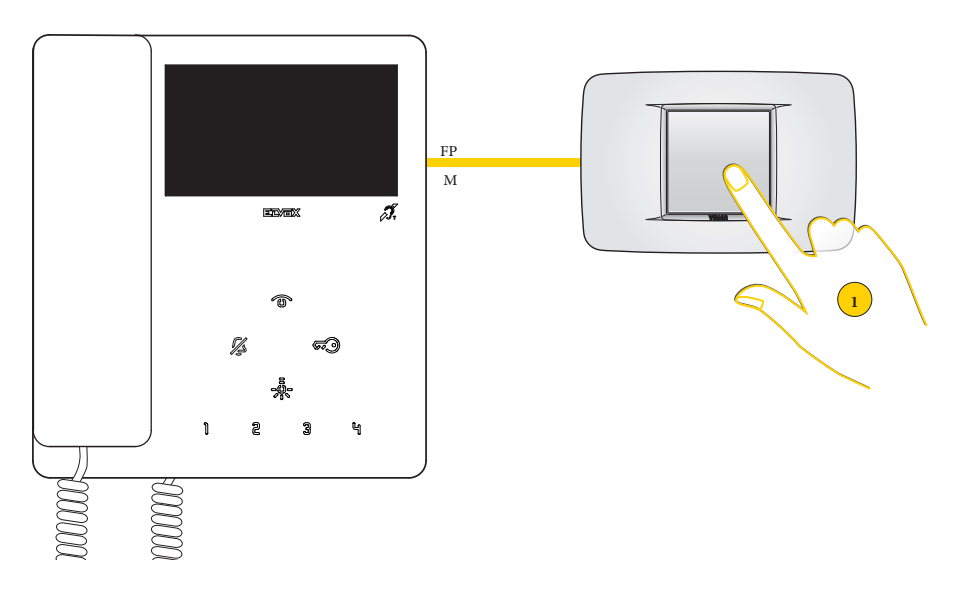

#### .1 َ اضغط على الزر االنضغاطي إلرسال إشعار بالتنبيه

عند هذه النقطة يدخل جهاز الإنتركم بالفيديو في وضع الانتظار ووفقًا لإجراءات الموزع الهاتفي لجهاز حجرة البواب يستقبل إجابات مختلفة. ً يمكن أن تكون هذه اإلجابات من النوعية المرئية أو الصوتية وفقا إلعداد الضبط والتهيئة المضبوطة في السابق من خالل SaveProg( انظر **[ضبط وتهيئة الخاصية التشغيلية](#page-52-0)  ["إشعار" من خالل SaveProg](#page-52-0)**).

**ينتظر جهاز اإلنتركم بالفيديو الرد من الموزِع الهاتفي لجهاز حجرة البواب**

**أو**

**D** 

**وميض بطيء**

**نغمة تنبيه منخفضة أو بطيئة صافرة**

**حصل جهاز اإلنتركم بالفيديو على تأكيد باستقبال إشعار من الموزِع الهاتفي لجهاز حجرة البواب**

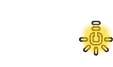

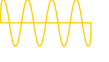

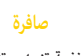

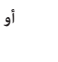

**وميض سريع**

**نغمة تنبيه مرتفعة وسريعة**

7549 - 7548 Tab 4.3

### **إعدادات ضبط وتهيئة المستخدم**

يمكن ضبط بعض معايير تشغيل جهاز اإلنتركم بالفيديو 7549 TAB باستخدام اإلجراءات التالية:

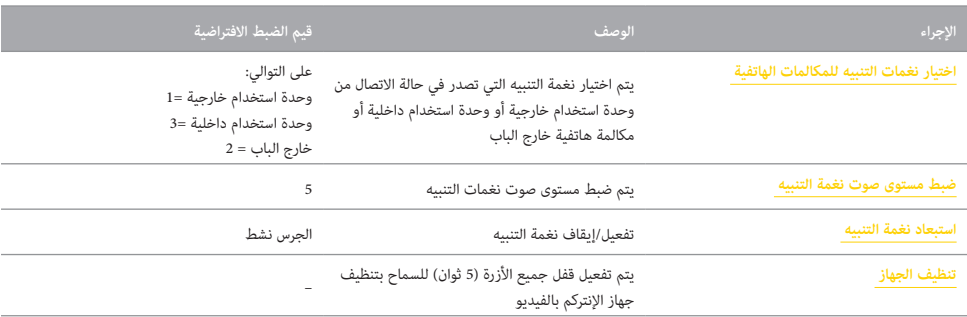

**انتبه**: اإلجراءات التي يتم تنفيذها وجهاز اإلنتركم بالفيديو في وضعية االستعداد by-stand والسماعة موضوعة.

**لوحة التعريف بالرموز**

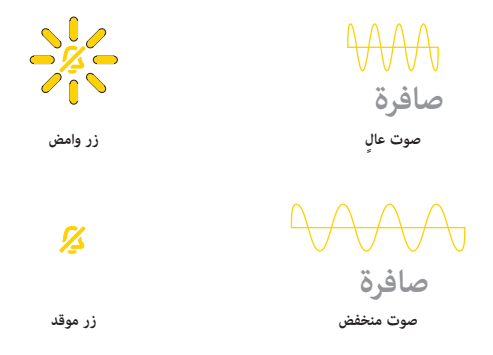

#### 7549 - 7548 Tab 4.3

<span id="page-32-0"></span>اختيار نغمات التنبيه للمكالمات الهاتفية (لجهاز الإنتركم بالفيديو 7549)

يمكن من خلال هذا الإجراء اختيار نغمة التنبيه (10 نغمات متاحة) التي يتم تشغيلها في حالة المكالمة الهاتفية من:

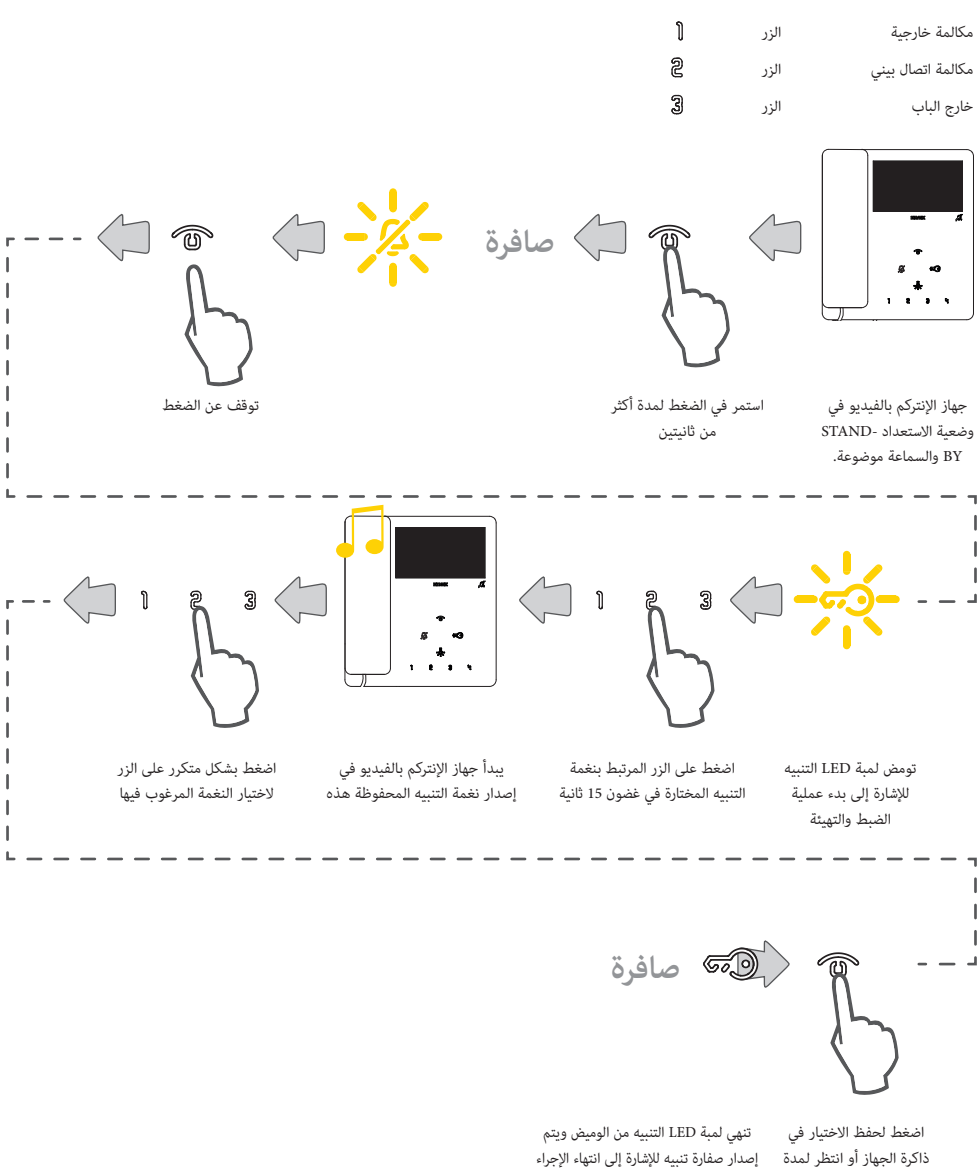

15 ثانية

اختيار نغمات التنبيه للمكالمات الهاتفية (لجهاز الإنتركم بالفيديو 7548)

يمكن من خلال هذا الإجراء اختيار نغمة التنبيه (10 نغمات متاحة) التي يتم تشغيلها في حالة المكالمة الهاتفية من: مكالمة خارجية

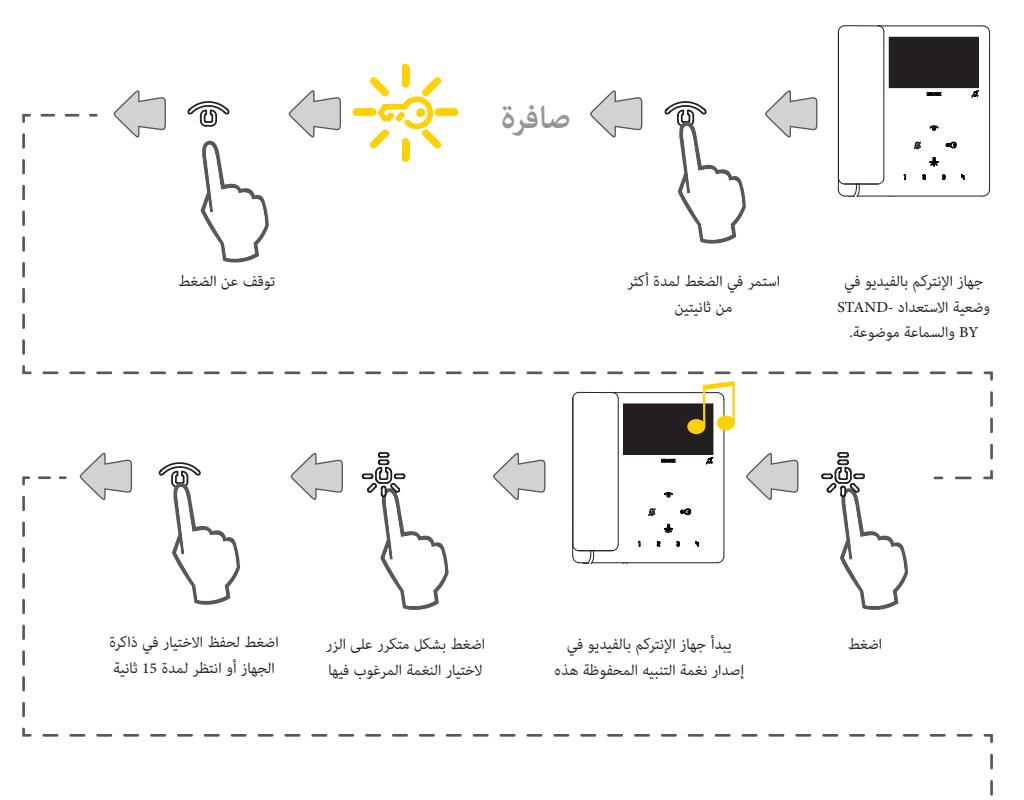

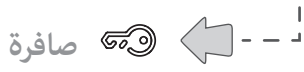

تنهي لمبة LED التنبيه من الوميض ويتم إصدار صفارة تنبيه لإلشارة إلى انتهاء اإلجراء

**ملحوظة**: نغمات التنبيه عن المكالمة الهاتفية البينية االتصال واالتصال خارج الباب يمكن تعديل ِ ها من قبل **[SaveProg](#page-53-0)** ِ وليس من قبل األزرة.

#### 7549 - 7548 Tab 4.3

### <span id="page-34-0"></span>ضبط مستوى صوت نغمة التنبيه

يمكن من خلال هذا الإجر ضبط مستوى صوت نغمات التنبيه (10 مستويات).

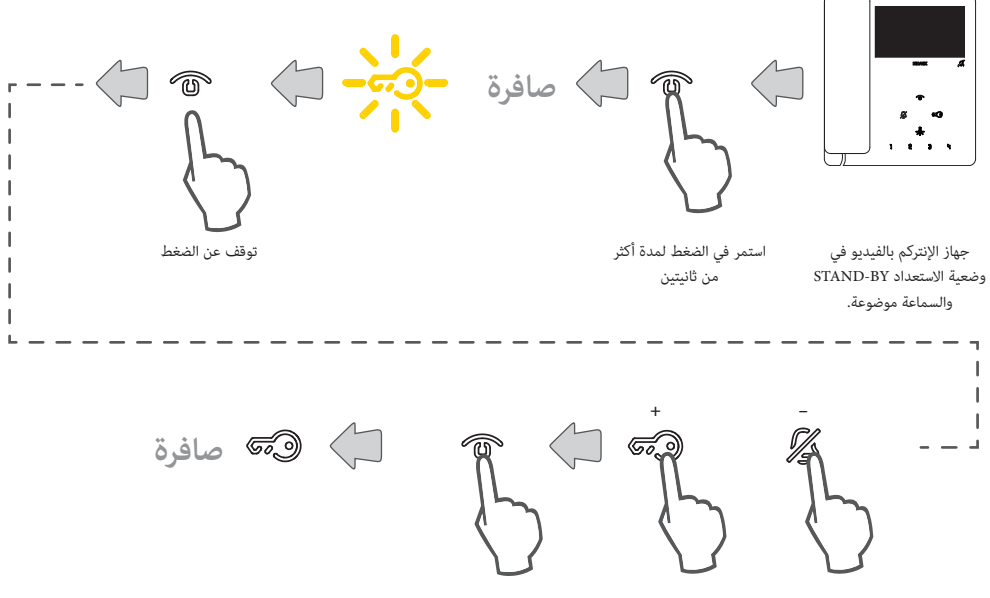

اضغط لخفض مستوى اضغط لرفع مستوى الصوت الصوت

اضغط لحفظ االختيار في ذاكرة الجهاز أو انتظر لمدة 15 ثانية

تنهي لمبة LED التنبيه من الوميض ويتم إصدار صفارة تنبيه لإلشارة إلى انتهاء اإلجراء

<span id="page-35-0"></span>استبعاد نغمة التنبيه

يمكن من خالل هذا اإلجراء إيقاف نغمة التنبيه.

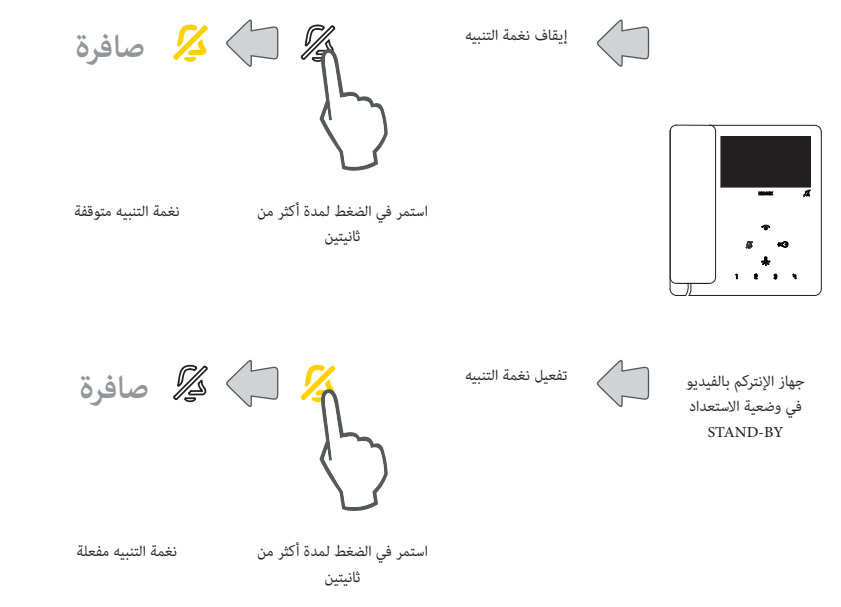

**مالحظة**: أثناء مكالمة هاتفية ورادة يكفي الضغط على الزر، دون الضغط المطول لمدة ثانيتين، إليقاف تفعيل نغمة التنبيه.

### <span id="page-36-0"></span>تنظيف الجهاز

يمكن من خالل هذا اإلجراء تفعيل خاصية تنظيف لوحة مفاتيح التشغيل عبر غلق أزرة جهاز اإلنتركم بالفيديو طوال المدة الزمنية الضرورية لتنظيف هذه األزرة.

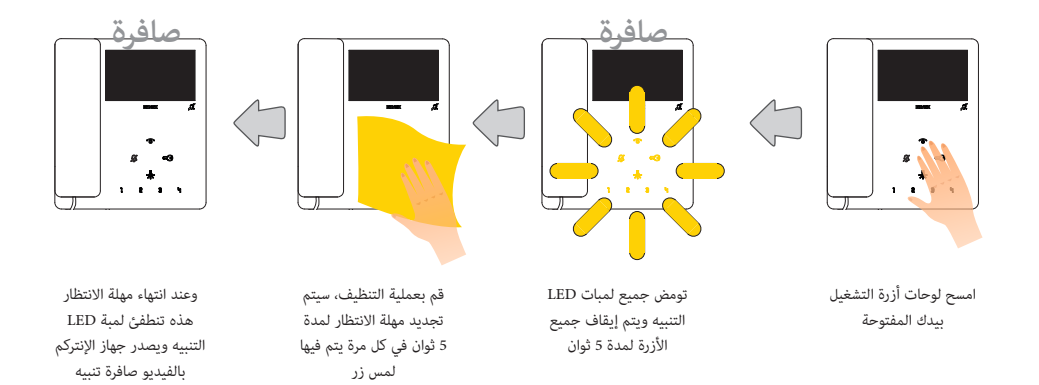

**انتبه**: قم بإجراء عملية التنظيف باستخدام قطعة قماش ناعمة. ال تصب الماء على الجهاز وال تستخدم أي نوع من المنتجات الكيميائية. يجب إجراء التنظيف إما والجهاز مطفأ (مفصول عن الناقل)، أو بعد تنشيط إجراء تنظيف لوحة المفاتيح

7549 - 7548 Tab 4.3

## <span id="page-37-0"></span>**إعدادات ضبط وتهيئة فني التركيب**

يمكن في هذا القسم ضبط بعض معايير التشغيل مباشرةً من الجهاز لبعض وظائف التشغيل المتقدمة باستخدام البرنامج **[SaveProg](#page-53-0)**).

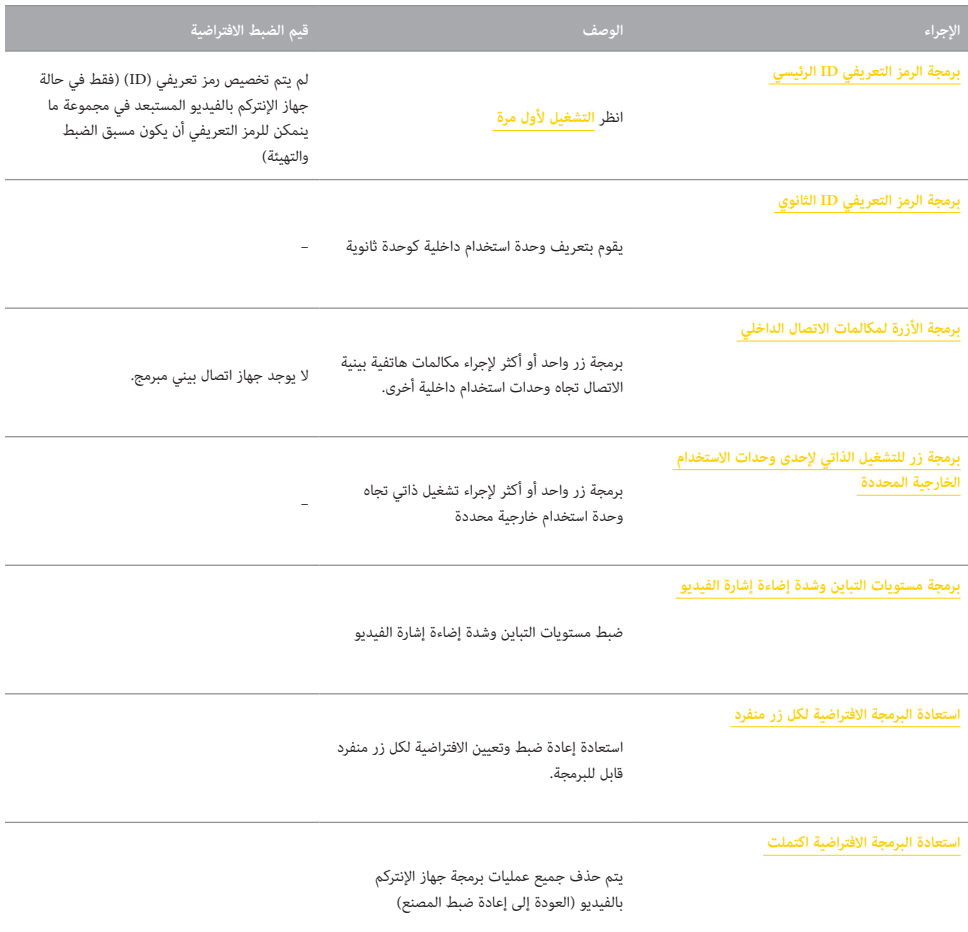

لكل عملية برمجة هناك طريقتان موصوفتان فيما يلي:

- طريقة البرمجة البسيطة

- طريقة البرمجة القياسية

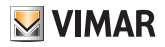

**لوحة التعريف بالرموز**

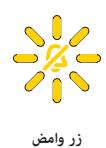

HAA **صافرة ٍ صوت عال**

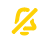

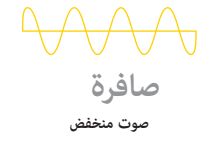

**زر موقد**

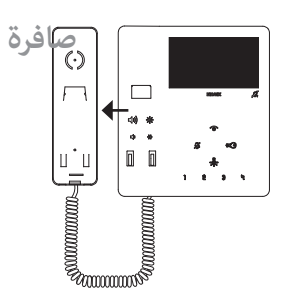

السماعة مرفوعة، نغمة التنبيه تعمل من مكبر صوت السماعة

#### 7549 - 7548 Tab 4.3

#### برمجة الرمز التعريفي ID الثانوي

### <span id="page-39-0"></span>)وضعية البرمجة البسيطة(

.<br>يمكن من خلال هذا الإجراء تحديد وحدة استخدام داخلية مرتبطة بوحدة استخدام رئيسية في المجموعة كوحدة ثانوية المالمة الهاتفية المتزامنة من وحدة استخدام خارجية (الحد الأقصى وحدة استخدام رئيسية و3 ثانوية).

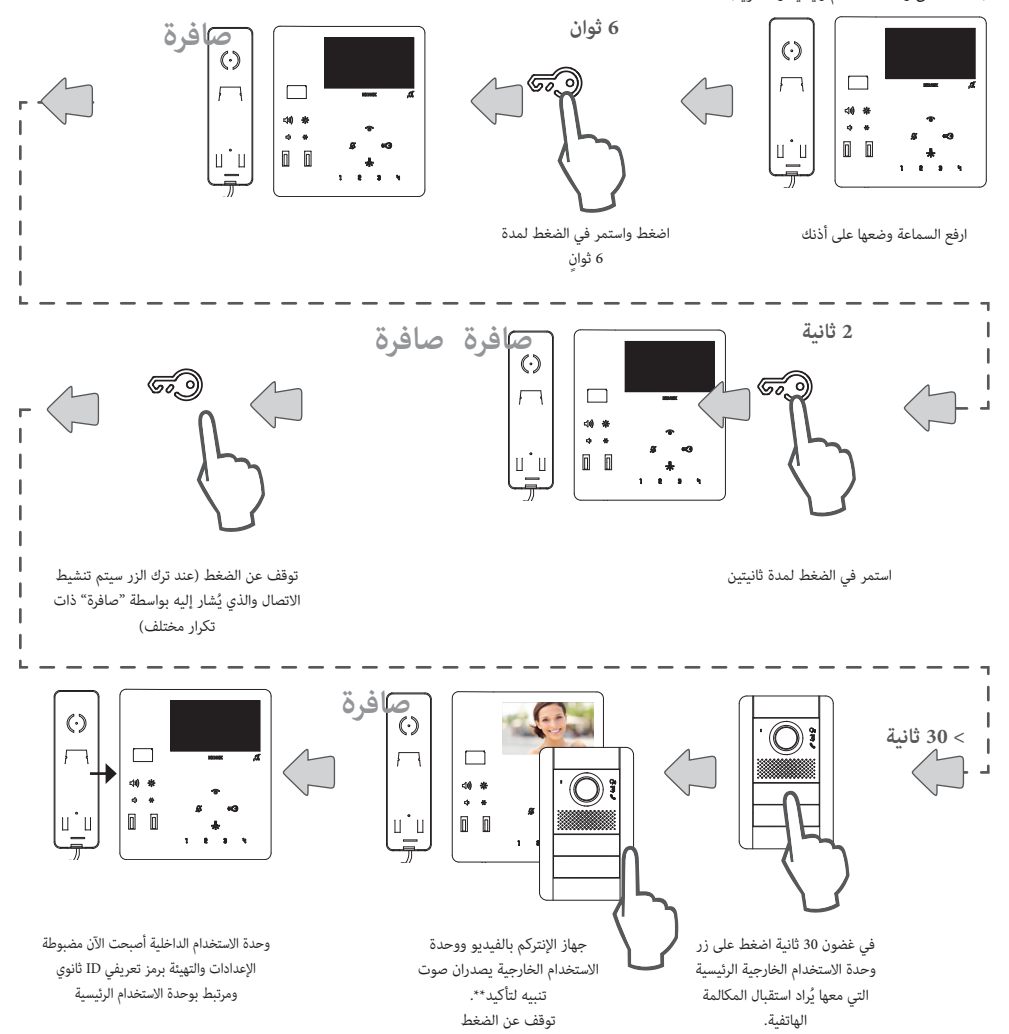

.<br>**\*ملاحظة**: هذا الإجراء صالح للوحات ذات الأزرة الانضغاطية وبمكن أن يختلف وفقًا لوحدة الاستخدام الخارجية. لوحدات الاستخدام الخارجية ذات لوحة المفاتيح والشاشة قم ضغطيًا بإدخال الرمز التعريفي (ID) لوحدة الاستخدام الرئيسية ثم أكد ذلك بالضغط على زر الاتصال.<br>-

**مالحظة**: لبرمجة تفعيل النغمة الصوتية لجميع أجهزة اإلنتركم بالفيديو وتشغيل فقط جهاز اإلنتركم بالفيديو مركز المجموعة، استخدم البرنامج **[SaveProg](#page-53-0)**.

**مالحظة**: إللغاء االنتماء إلى مجموعة ما، انظر "**[استعادة الضبط االفتراضي للمصنع](#page-50-0)**".

# **MIMAR**

#### 7549 - 7548 Tab 4.3

#### برمجة الرمز التعريفي ID الثانوي

### )وضعية البرمجة القياسية(

.<br>يمكن من خلال هذا الإجراء تحديد وحدة استخدام داخلية مرتبطة بوحدة استخدام رئيسية في المجموعة كوحدة ثانوية المالكالمة المتزامنة من وحدة استخدام خارجية (الحد الأقصى وحدة استخدام رئيسية و3 ثانوية).

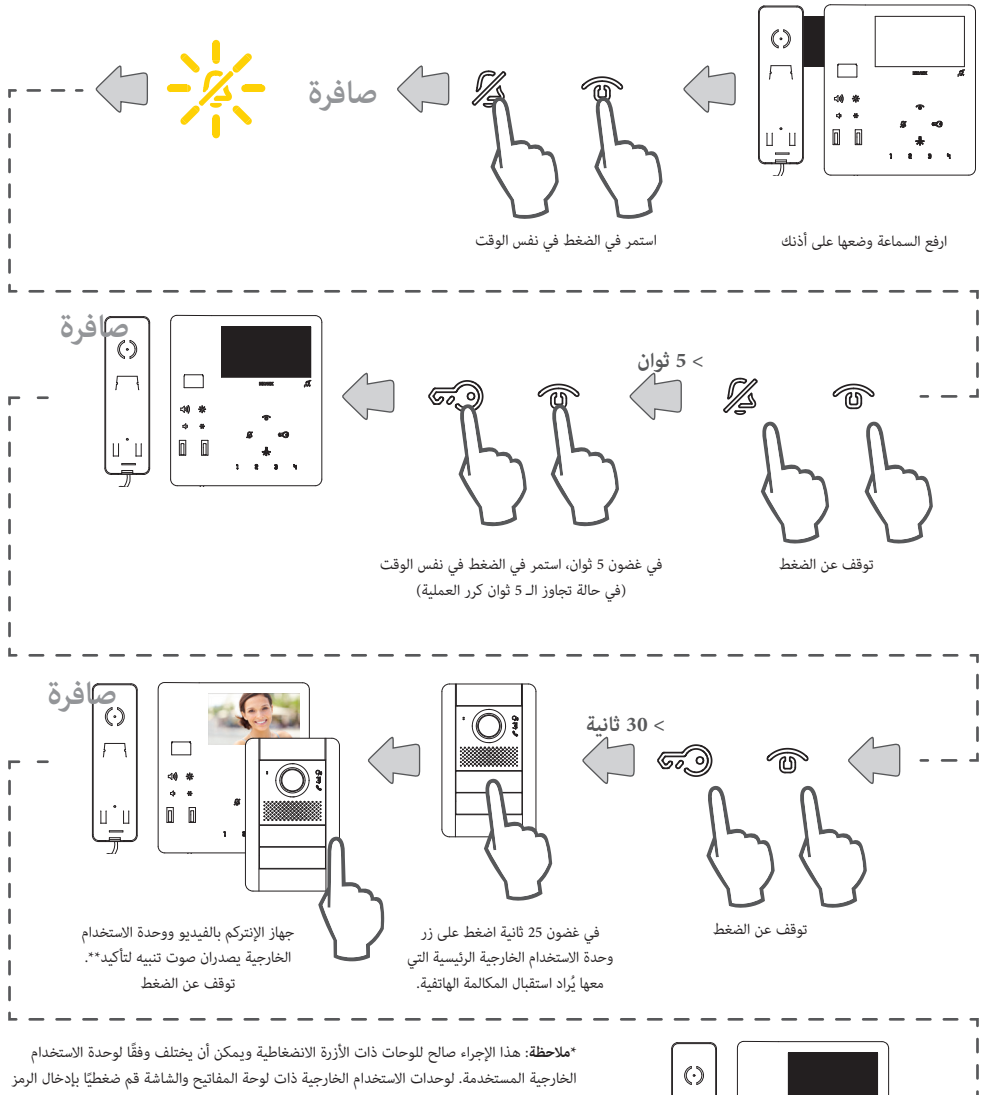

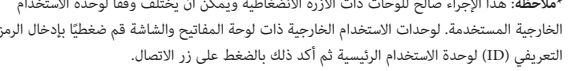

**مالحظة**: لبرمجة تفعيل النغمة الصوتية لجميع أجهزة اإلنتركم بالفيديو وتشغيل فقط جهاز اإلنتركم بالفيديو مركز المجموعة، استخدم البرنامج **[SaveProg](#page-53-0)**.

**مالحظة**: إللغاء االنتماء إلى مجموعة ما، انظر "**[استعادة الضبط االفتراضي للمصنع](#page-50-0)**".

وحدة الاستخدام الداخلية أصبحت الآن مضبوطة الإعدادات والتهيئة برمز تعريفي ID ثانوي ومرتبط بوحدة االستخدام الرئيسية

برمجة األزرة لمكالمات االتصال الداخلي

<span id="page-41-0"></span>)وضعية البرمجة البسيطة(

يمكن من خالل هذا اإلجراء برمجة أحد أزرة جهاز اإلنتركم بالفيديو إلجراء مكالمات اتصال بيني داخلي تجاه وحدات استخدام داخلية أخرى. األزرة القابلة للبرمجة لهذه الوظيفة هي: لجهاز اإلنتركم بالفيديو ،7549 فقط لجهاز اإلنتركم بالفيديو .7548

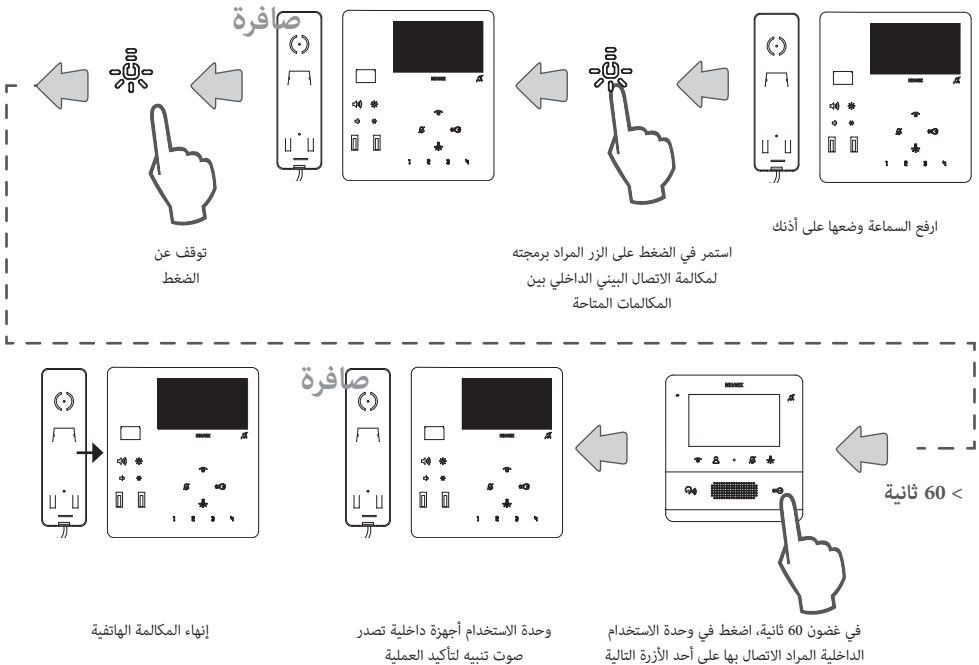

 $\left(\frac{3}{2} \right)$  / F1 / F2 /  $\mathcal{F}$  )

صوت تنبيه لتأكيد العملية

#### 7549 - 7548 Tab 4.3

برمجة األزرة لمكالمات االتصال الداخلي

)وضعية البرمجة القياسية(

يمكن من خالل هذا اإلجراء برمجة أحد أزرة جهاز اإلنتركم بالفيديو إلجراء مكالمات اتصال بيني داخلي تجاه وحدات استخدام داخلية أخرى. الأزرة القابلة للبرمجة لهذه الوظيفة هي: 입 이 이 이 이 이 이 나 나 사장이 나 사장이 나 사장이 가능하는 ويعاز الإنتركم بالفيديو 7548.<br>.

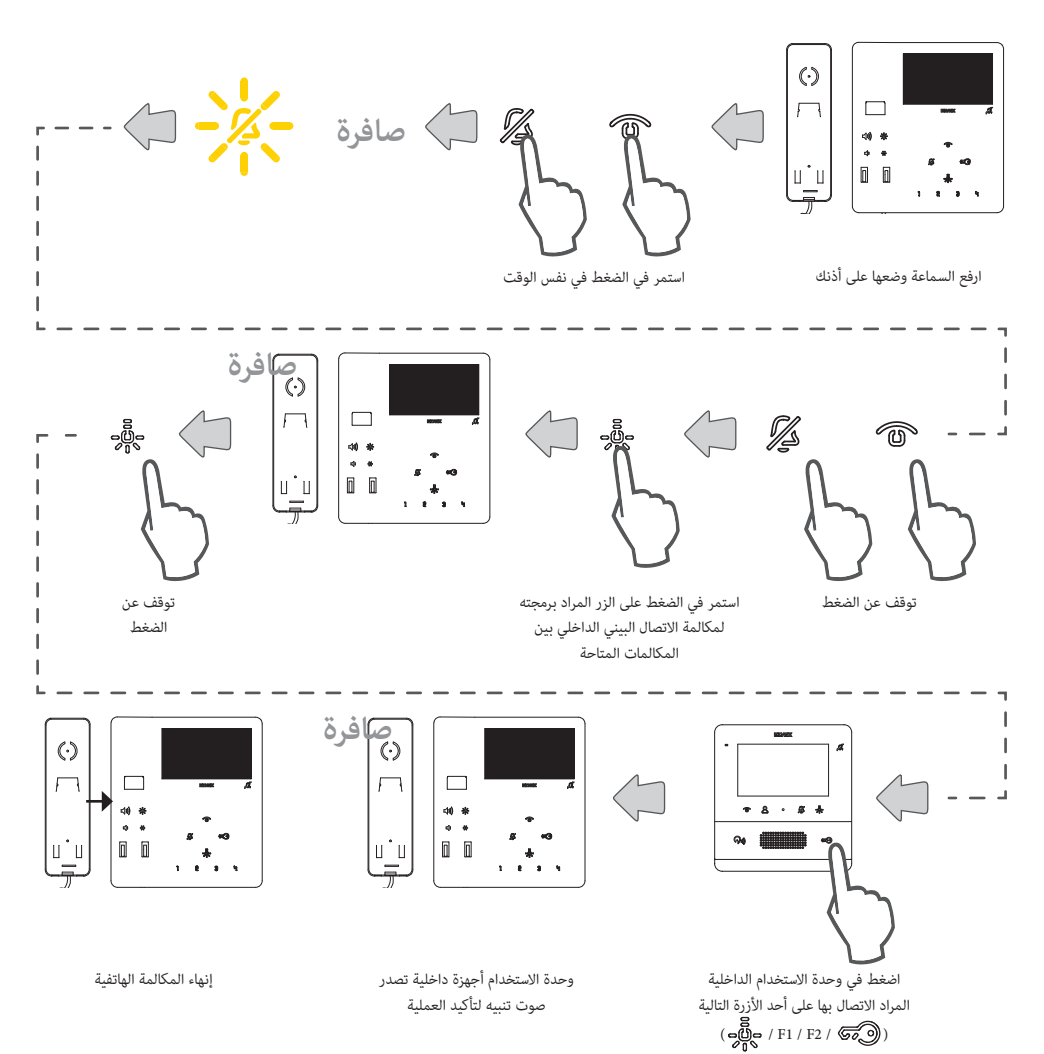

### 7549 - 7548 Tab 4.3

برمجة زر التشغيل الذاتي تجاه وحدة استخدام خارجية محددة

<span id="page-43-0"></span>)وضعية البرمجة البسيطة(

يمكن من خالل هذا اإلجراء برمجة أحد أزرة جهاز اإلنتركم بالفيديو إلجراء تشغيل ذاتي مباشر تجاه وحدة استخدام خارجية محددة. الأزرة القابلة للبرمجة لهذه الوظيفة هي: 인 홍 운 애 ③ وهي لجهاز الإنتركم بالفيديو 7549، فقط حولي الجهاز الإنتركم بالفيديو 7548.

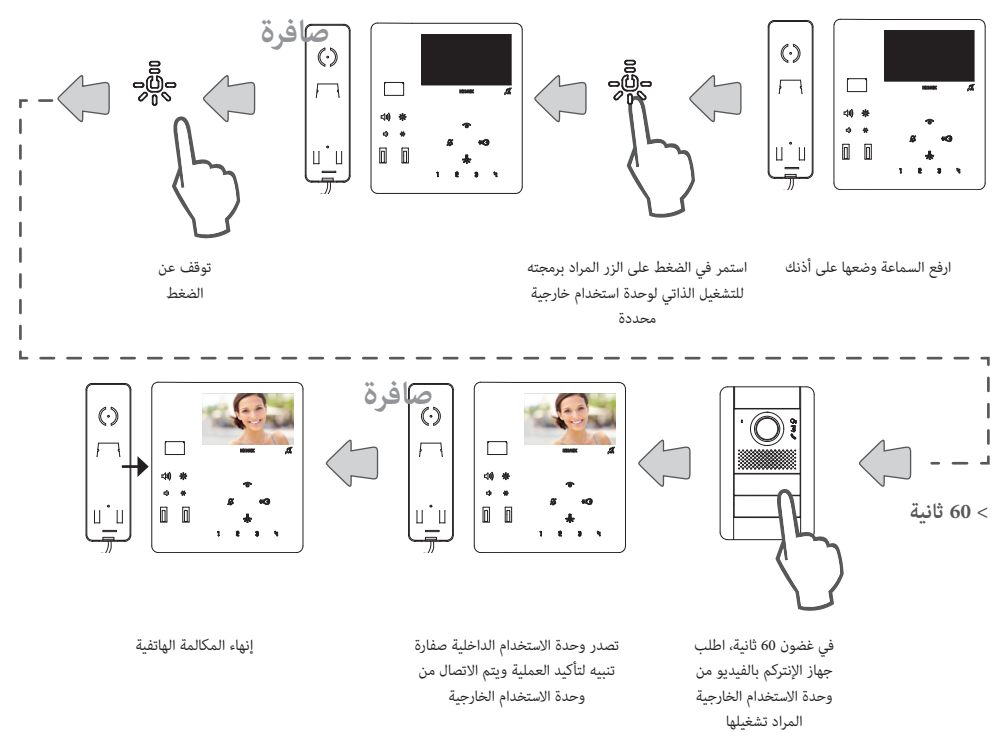

\***ملاحظة**: هذا الإجراء صالح للوحات ذات الأزرة الانضغاطية ويمكن أن يختلف وفقًا لوحدة الاستخدام الخارجية المستخدمة. لوحدات الاستخدام الخارجية ذات لوحة المفاتيح والشاشة قم ضغطيًا بإدخال الرمز التعريفي (ID) ثم أكد ذلك بالضغط على زر الاتصال ֺ֖֖֖֖֖֖֖֖֖֧֚֚֚֚֚֚֚֚֚֚֚֚֚֚֚֚֚֚֚֚֚<u>֓</u>

#### 7549 - 7548 Tab 4.3

برمجة زر التشغيل الذاتي تجاه وحدة استخدام خارجية محددة

)وضعية البرمجة القياسية( يمكن من خالل هذا اإلجراء برمجة أحد أزرة جهاز اإلنتركم بالفيديو إلجراء تشغيل ذاتي مباشر تجاه وحدة استخدام خارجية محددة. الأزرة القابلة للبرمجة لهذه الوظيفة هي: 입 이 이 이 وصلى الجهاز الإنتركم بالفيديو 7549، فقط حهل الجهاز الإنتركم بالفيديو 7548.

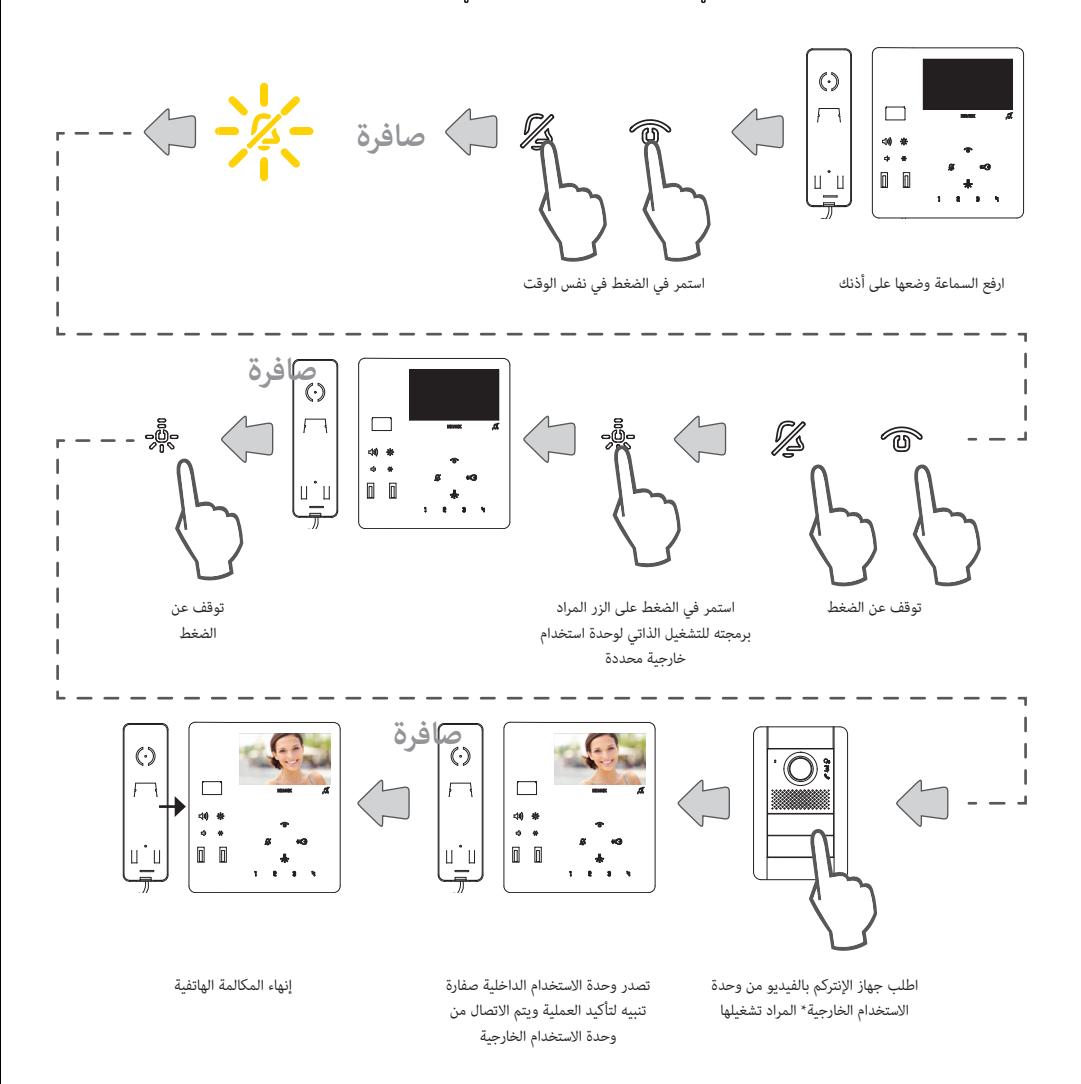

\***ملاحظة**: هذا الإجراء صالح للوحات ذات الأزرة الانضغاطية ويمكن أن يختلف وفقًا لوحدة الاستخدام الخارجية المستخدمة. لوحدات الاستخدام الخارجية ذات لوحة المفاتيح والشاشة قم ضغطيًا بإدخال الرمز التعريفي (ID) ثم أكد ذلك بالضغط على زر الاتصال ً

### 7549 - 7548 Tab 4.3

برمجة زر للتحكم في قفل معين )وضعية البرمجة البسيطة( يمكن من خالل هذا اإلجراء برمجة زر للتحكم في فتح القفل تجاه وحدة استخدام خارجية محددة. الأزرة القابلة للبرمجة لهذه الوظيفة هي: 입 이 이 وصلاح التي بعهاز الإنتركم بالفيديو 7549، فقط حهل التجهاز الإنتركم بالفيديو 7548.

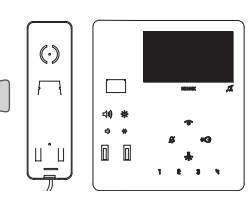

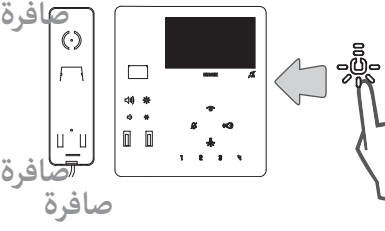

ارفع السماعة وضعها على أذنك

**< 60 ثانية**

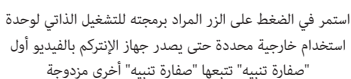

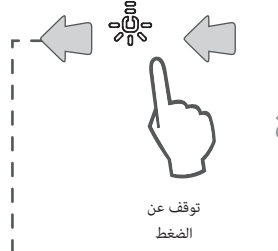

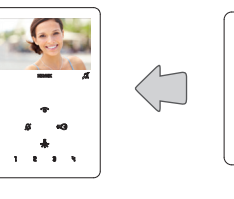

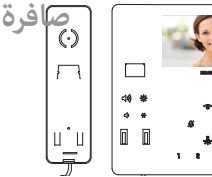

إنهاء المكالمة الهاتفية

في غضون 60 ثانية، اطلب جهاز اإلنتركم بالفيديو من وحدة االستخدام الخارجية\* المراد فيها ضبط األمر التشغيلي بالقفل

وحدة االستخدام الداخلية تصدر صوت تنبيه لتأكيد اتمام عملية البرمجة. عقب ذلك يتم استقبال مكالمة هاتفية من وحدة استخدام خارجية المبرمج لها أمر تشغيلي بالقفل.

\***ملاحظة**: هذا الإجراء صالح للوحات ذات الأزرة الانضغاطية ويمكن أن يختلف وفقًا لوحدة الاستخدام الخارجية المستخدمة. لوحدات الاستخدام الخارجية ذات لوحة المفاتيح والشاشة قم ضغطيًا بإدخال الرمز التعريفي (ID) ثم أكد ذلك بالضغط على زر الاتصال ֖֖֖֖֖֖֖֖֖֚֚֚֚֚֚֚֚֚֚֚֚֚֚֚֚֚֬**֓** 

# $\triangleright$  VIMAR

#### 7549 - 7548 Tab 4.3

### برمجة مستويات التباين وشدة إضاءة الشاشة )إشارة فيديو(

يمكن من خالل هذا اإلجراء ضبط مستوى التباين وشدة إضاءة الشاشة )إشارة الفيديو(. مالحظة: هذا الضبط متوفر فقط إذا كانت هناك وحدة استخدام خارجية في الشبكة مضبوطة كوحدة "Master "رئيسية.

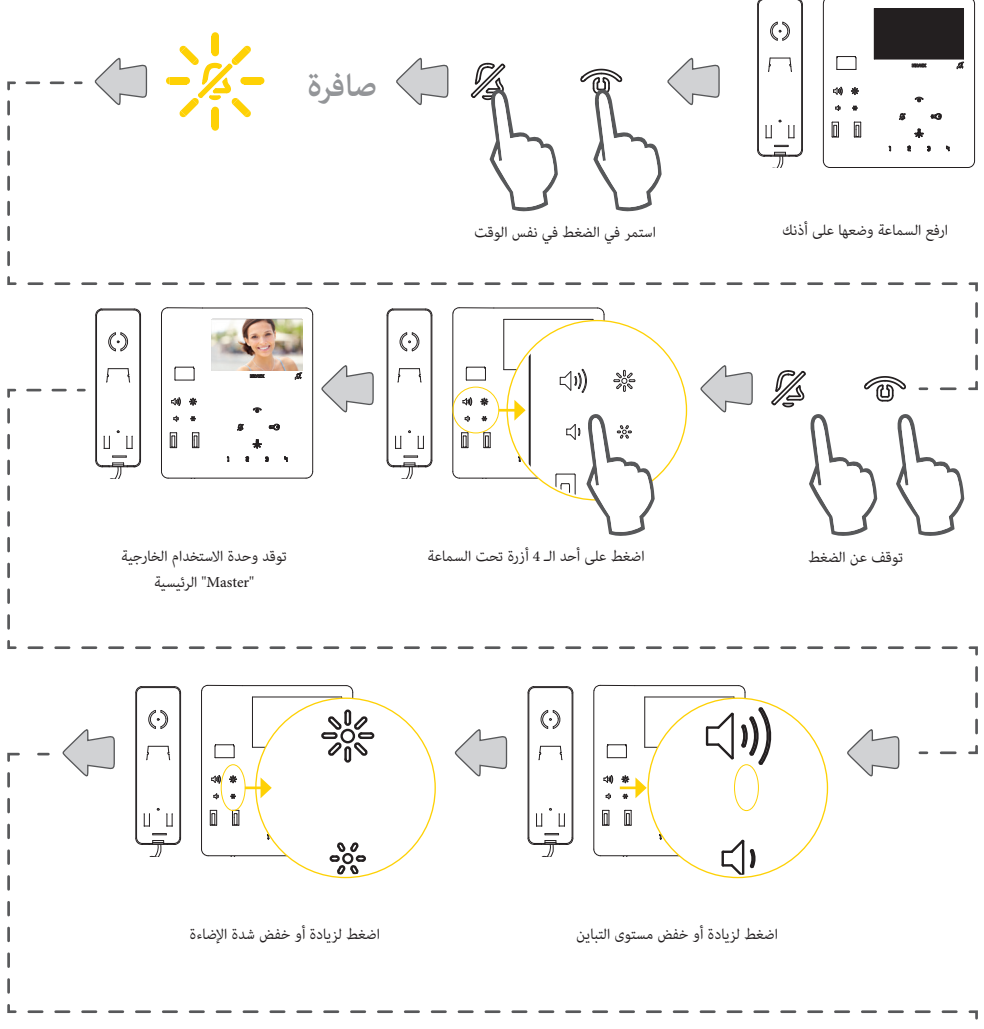

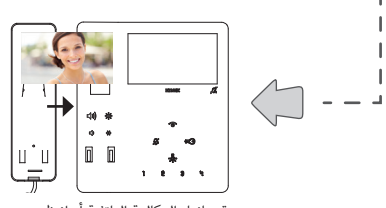

قم بإنهاء المكالمة الهاتفية أو انتظر حتى انتهاء مهلة االنتظار

#### 7549 - 7548 Tab 4.3

استعادة البرمجة االفتراضية لكل زر منفرد

### )وضعية البرمجة البسيطة(

يمكن من خالل هذا اإلجراء استعادة إعدادات الضبط والتهيئة االفتراضية لكل زر قابل للبرمجة.

هذه الأزرة القابلة لاستعادة الضبط الافتراضي للمصنع يدويًا هي التجاز الجهاز الجان الإنتركم بالفيديو 7549، فقط جهاز الإنتركم بالفيديو 7548.<br>.

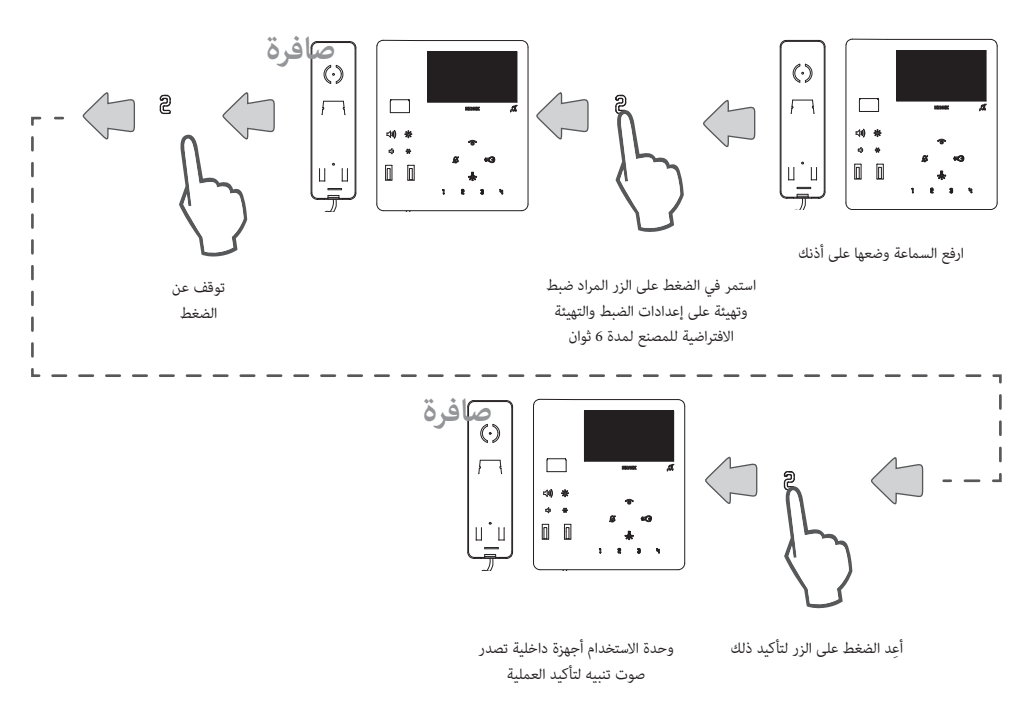

**مالحظة**: إلعادة برمجة األزرة أو للعودة إلى ضبط المصنع االفتراضي ألزرة استخدم البرنامج **SaveProg**

### 7549 - 7548 Tab 4.3

استعادة البرمجة االفتراضية لكل زر منفرد )وضعية البرمجة البسيطة البديلة( يمكن من خالل هذا اإلجراء استعادة إعدادات الضبط والتهيئة االفتراضية لكل زر قابل للبرمجة. هذه الأزرة القابلة لاستعادة الضبط الافتراضي للمصنع يدويًا هي التجاز الجهاز الجان الإنتركم بالفيديو 7549، فقط جهاز الإنتركم بالفيديو 7548.<br>. **6 ثانية**  $\odot$ 

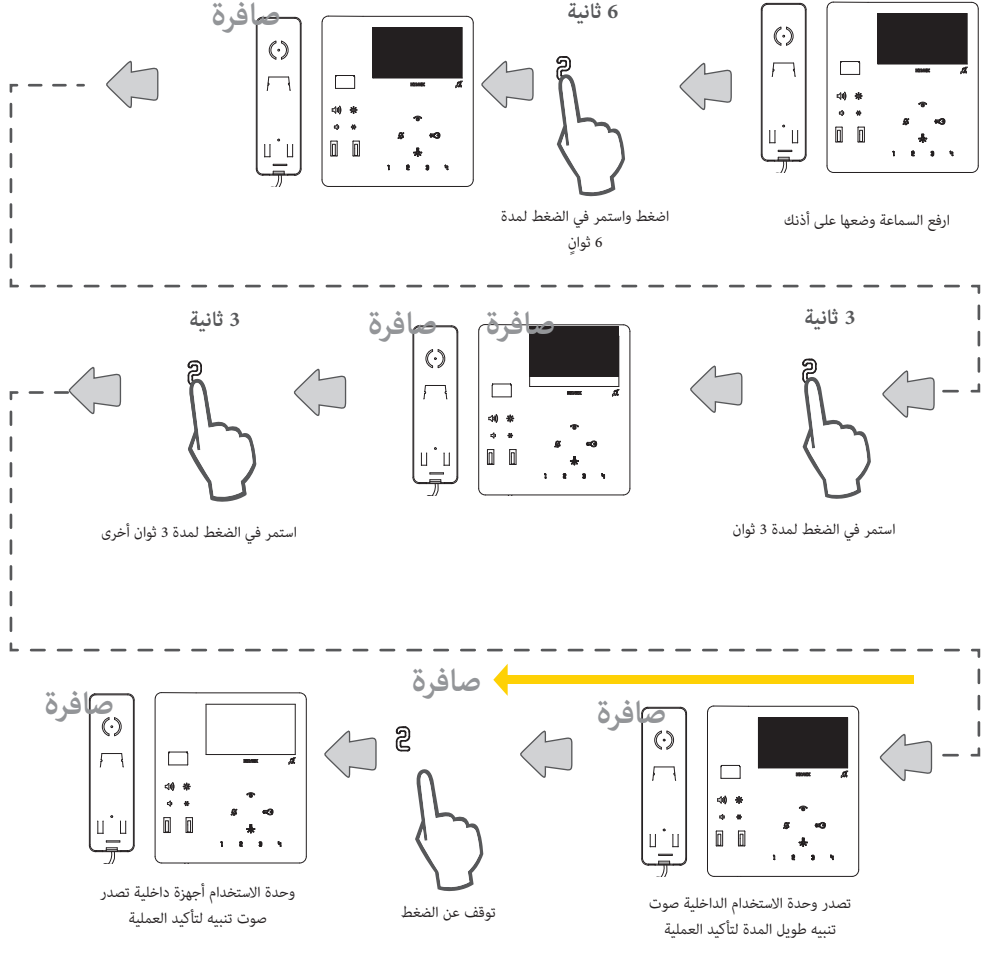

**مالحظة**: إلعادة برمجة األزرة أو للعودة إلى ضبط المصنع االفتراضي ألزرة استخدم البرنامج **[SaveProg](#page-53-0)**

7549 - 7548 Tab 4.3

استعادة البرمجة االفتراضية لكل زر منفرد

)وضعية البرمجة القياسية(

يمكن من خالل هذا اإلجراء استعادة إعدادات الضبط والتهيئة االفتراضية لكل زر قابل للبرمجة. هذه الأزرة القابلة للبرمجة يدويًا هي: J [ ع الآ | ٣] ج(ge.

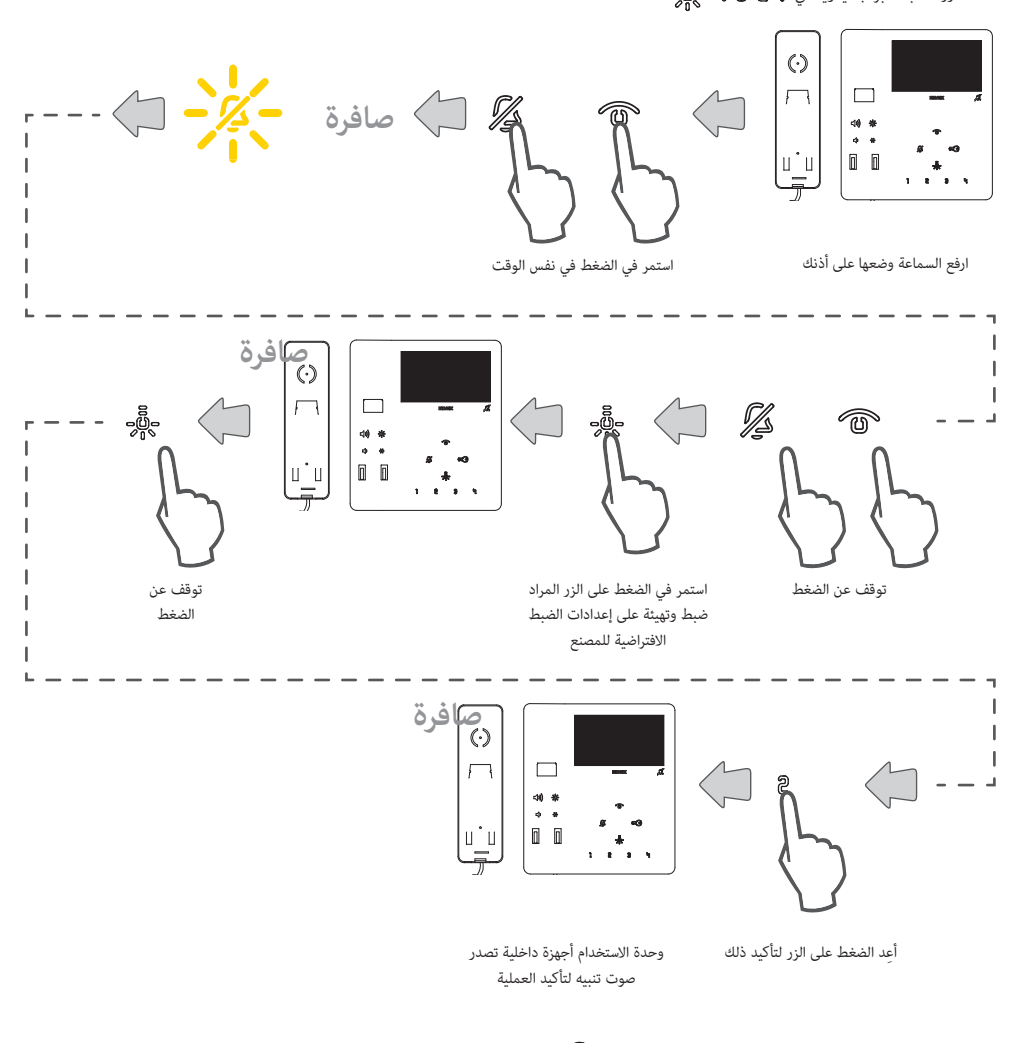

**مالحظة**: إلعادة برمجة األزرة أو للعودة إلى ضبط المصنع االفتراضي ألزرة استخدم البرنامج **[SaveProg](#page-53-0)**

# <span id="page-50-0"></span> $\triangleright$  VIMAR

#### 7549 - 7548 Tab 4.3

#### استعادة البرمجة االفتراضية اكتملت

### )وضعية البرمجة البسيطة(

يمكن من خلال هذا الإجراء حذف جميع عمليات برمجة جهاز الإنتركم بالفيديو (العودة إلى إعدادات ضبط المصنع)

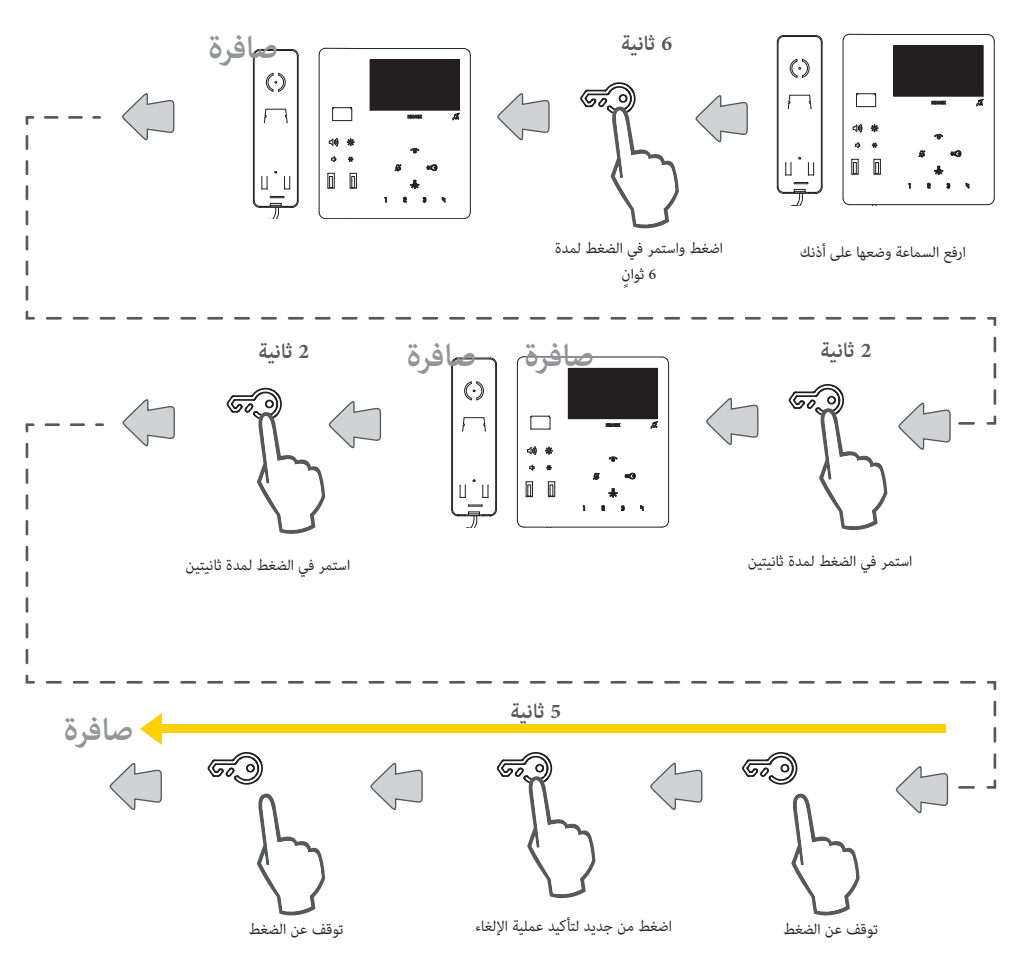

**\*انتبه**: يجب تنفيذ العمليات التالية أثناء صدور صفارة التنبيه من السماعة

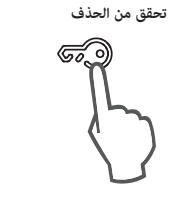

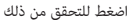

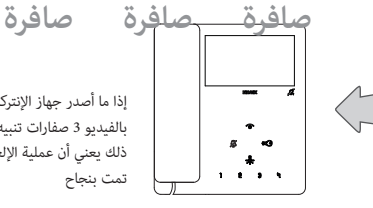

إذا ما أصدر جهاز اإلنتركم بالفيديو 3 صفارات تنبيه فإن ذلك يعني أن عملية اإللغاء قد تمت بنجاح

استعادة البرمجة االفتراضية اكتملت

)وضعية البرمجة القياسية(

يمكن من خلال هذا الإجراء حذف جميع عمليات برمجة جهاز الإنتركم بالفيديو (العودة إلى إعدادات ضبط المصنع)

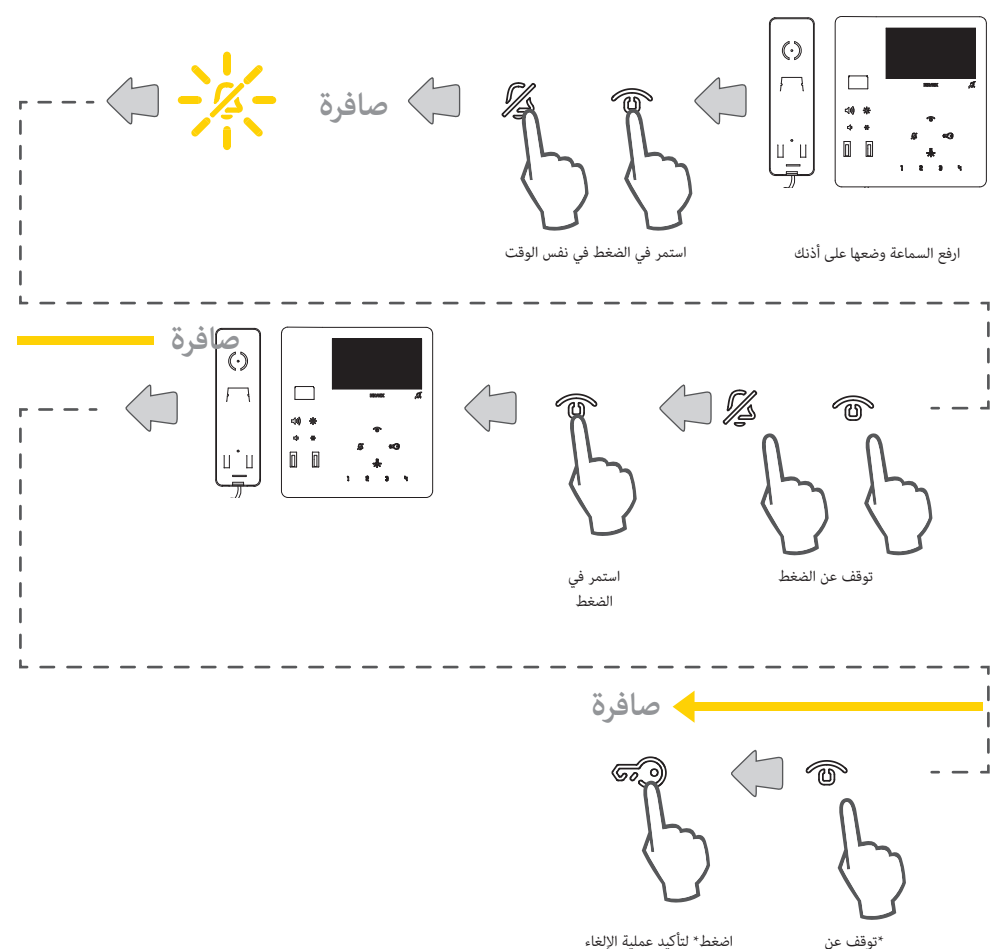

اضغط\* لتأكيد عملية اإللغاء

**\*انتبه**: يجب تنفيذ العمليات التالية أثناء صدور صفارة التنبيه من السماعة

الضغط

**تحقق من الحذف**

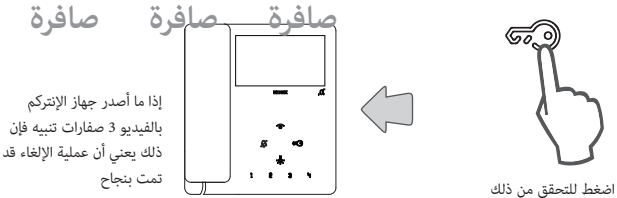

# <span id="page-52-0"></span> $\triangleright$  VIMAR

#### ضبط وتهيئة إعدادات الخاصية التشغيلية "إشعار" من خالل SaveProg

ِ يمكن لجهاز الإنتركم بالفيديو المضبوط الإعدادات والتهيئة بشكل مناسبة أن يقوم بإرسال إشعار إلى الموزع الهاتر والبواب 40510، حتى عندما يكون الناقل Due Fili Plus مشغولاً. بشكل مختلف عن وحدات الاستخدام الداخلية يمكن استخدام فقط زوج أطراف التوصيل FP-M كمدخل وليس الأزرة. في هذه الحالة يتم فقد خاصية الاتصال خارج باب المكان. يتم اختيار وضع تشغيل M-FP عبر SaveProg.

- .1 يجعل المدخل M-FP مفعلً .
- .2 يظل المكان الداخلي في انتظار استقبال اإلشعار من مركز الهاتف. في غضون ذلك، سيتلقى المستخدم الإشارة المختارة مسبقاً بناءً على الجدول الوارد أدناه.<br>-عند استلام الرسالة، يُصدر مركز الهاتف تنبيهًا مزدوجًا لإخطار مشغل مركز الهاتف، بالإضافة إلى إضاءة الأيقونة الحمراء على شكل ظرف.<br>-
	- .3 إذا لم تحصل على إجابة فإن وحدة االستخدام الداخلية تعيد إرسال الرسالة في غضون 10 ثوان. بعد 5 محاوالت على الفارغ تتوقف وحدة االستخدام الداخلية عن إرسال الرسائل.
- 4. عندما يتلقى المكان الداخلي تأكيدًا على استقبال الرسالة من طرف مركز الهاتف، سيتلقى المستخدم الإشارة المختارة مسبقاً بناءً على الجدول الوارد أدناه.<br>-عادةً ما يبلغ الوقت بين إرسال الطلب وتأكيد االستالم أقل من ثانية.
- .5 حتى يقوم المسؤول عن الموزع الهاتفي باالتصال بوحدة استخدام داخلية لخدمة الطلب فإن وحدة االستخدام الداخلية تعيد إرسال الرسالة كل 120 ثانية مع المحافظة على ِ إشارة التنبيه حتى معاودة االتصال من قائمة األحداث من قبل الموزع الهاتفي. وعند كل رسالة يقوم الموزع الهاتفي بإصدار صفارتين للتنبيه ويزيد عداد الرسائل المستلمة. يمكن اإلطالع على العداد عن طريق فتح قائمة اإلشعارات في مركز الهاتف. إرسال الرسائل ليس له نهاية. إنه يستمر دائماً حتى نهاية الخدمة الموضحة في النقطة التالية ما لم يتم إطفاء مركز الهاتف أو إزالته من النظام وفي هذه الحالة، ينتقل المكان الداخلي، بعد 5 محاولات
	- فاشلة والتي تبدأ من المهلة األولى البالغة 120 ثانية، إلى وضع الراحة ولن يتم إرسال إشارة للمستخدم متعلقة باإلنذار. 6. إذا قام مشغل الموزع الهاتفي بالاتصال بالجهاز الداخلي عند بداية قائمة الإشعارات، وفقط من هنا، عبر الناقل التالي الجهاز الداخلي والتي
		- تنهي إجراء اإلنذار والذي لن يتم إرسال إشارة متعلقة به للمستخدم.

**ملحوظة**: إذا تم إطفاء وحدة االستخدام الداخلية فإنه عند إعادة تشغيلها يتم استئناف الوظيفة التشغيلية من جديد.

#### **إعداد اإلنذار**

بواسطة SaveProg، يمكن اختيار بعض مواصفات وظيفة اإلنذار:

- .1 التفعيل
- a. غير مفعلة )افتراضي(
	- b. مفعلة
	- .2 قطبية الحالة النشطة
- a. االتصال في العادة مفتوح )افتراضي(
	- b. االتصال في العادة مغلق
		- .3 التأخر في التفعيل
		- a. 0,1 ثانية (افتراضي)
			- b. 0,5 ثانية
			- c. 1 ثانية
			- d. 2 ثانية
			- .4 طريقة اإلشارة والتنبيه
- a. ال توجد
- b. لمبة LED تنبيه مرتبطة بزر إنارة السلم )افتراضي(
	- c. صفارة تنبيه

بناءً على نوع الإشارة المختارة، باستثناء الإشارة الأولى، يكون التوقيت كما يلي:

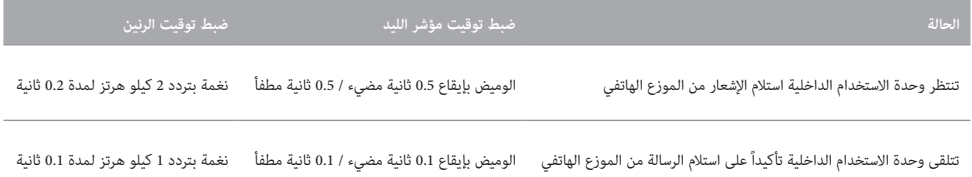

# <span id="page-53-0"></span>**VIMAR**

7549 - 7548 Tab 4.3

### **إعدادات الضبط والتهيئة المتقدمة مع برنامج SaveProg**

يمكن من خالل SaveProg ضبط وتهيئة إعدادات جهاز اإلنتركم بالفيديو بطريقة متقدمة. SaveProg هو برنامج لكمبيوتر تم تجهيزه للضبط والتهيئة المتقدمة ألنظمة Plus Fili Due.

يمكن من خالل هذا البرنامج إجراء عمليات برمجة متقدمة:

- تعديل إعدادات الضبط والتهيئة لكافة األزرة
	- إنشاء مجموعات
	- تفعيل وإيقاف عمل الوظائف التشغيلية.

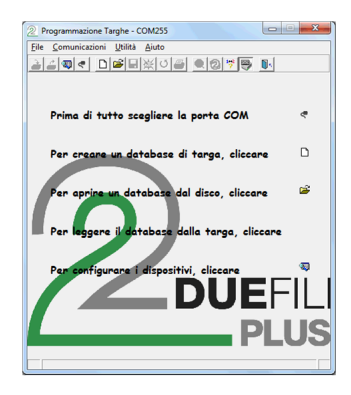

النقر لفتح نافذة "ضبط وتهيئة إعدادات األجهزة"

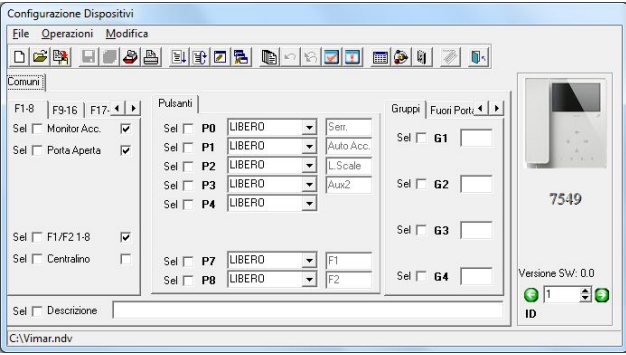

قم بإجراء عملية ضبط وتهيئة اإلعدادات وانقر لنقلها على جهاز اإلنتركم بالفيديو

#### **تحديث برنامج التحكم الثابت**

لتحديث الجهاز يجب بالضرورة:

- .1 فصله عن الناقل Plus Fili Due
- .2 توصيله بالكومبيوتر من خالل الوصلة USB
- .3 بدء عملية التحديث من WinBoot في غضون 30 ثانية

اتبع إرشادات استخدام WinBoot

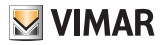

**مالحظات**

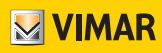

Viale Vicenza, 14 36063 VI Marostica - إيطاليا www.vimar.com